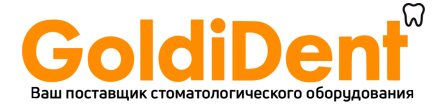

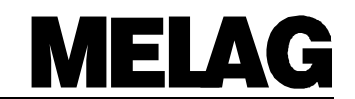

## **Руководство по эксплуатации**

## **Автоклав**

# **Vacuklav 24 B/L**

**С программным обеспечением Версия 3.20 ff.**

Уважаемые доктора !

Мы благодарим Вас за доверие, которое вы оказали нам, купив этот автоклав.

На протяжении 50 лет фирмы «Мелаг», среднее семейное предприятие, специализируется на производстве стерилизаторов для врачебной деятельности. В настоящее время мы являемся одним из ведущих производителей автоклавов. Свыше 335.000 стерилизаторов МЕЛАГ по всему миру свидетельствуют о высоком качестве наших стерилизаторов, производимых исключительно в Германии.

Данный автоклав был также произведен и испытан с соблюдением строгих критериев качества. Перед эксплуатацией данного прибора внимательно ознакомьтесь с инструкцией. Длительная функциональная способность Вашего автоклава зависит прежде всего от тщательной подготовки инструментов и ухода за прибором.

MELAG – Руководство и сотрудники

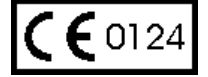

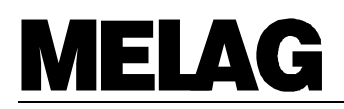

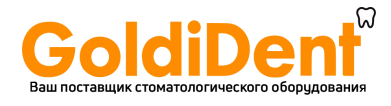

### Функциональность прибора зависит от:

- 1. Правильной подготовки стерилизуемых предметов
- 2. Тщательного ухода за прибором
- 3. Использование качественной дистиллированной
- /деминерализованной воды

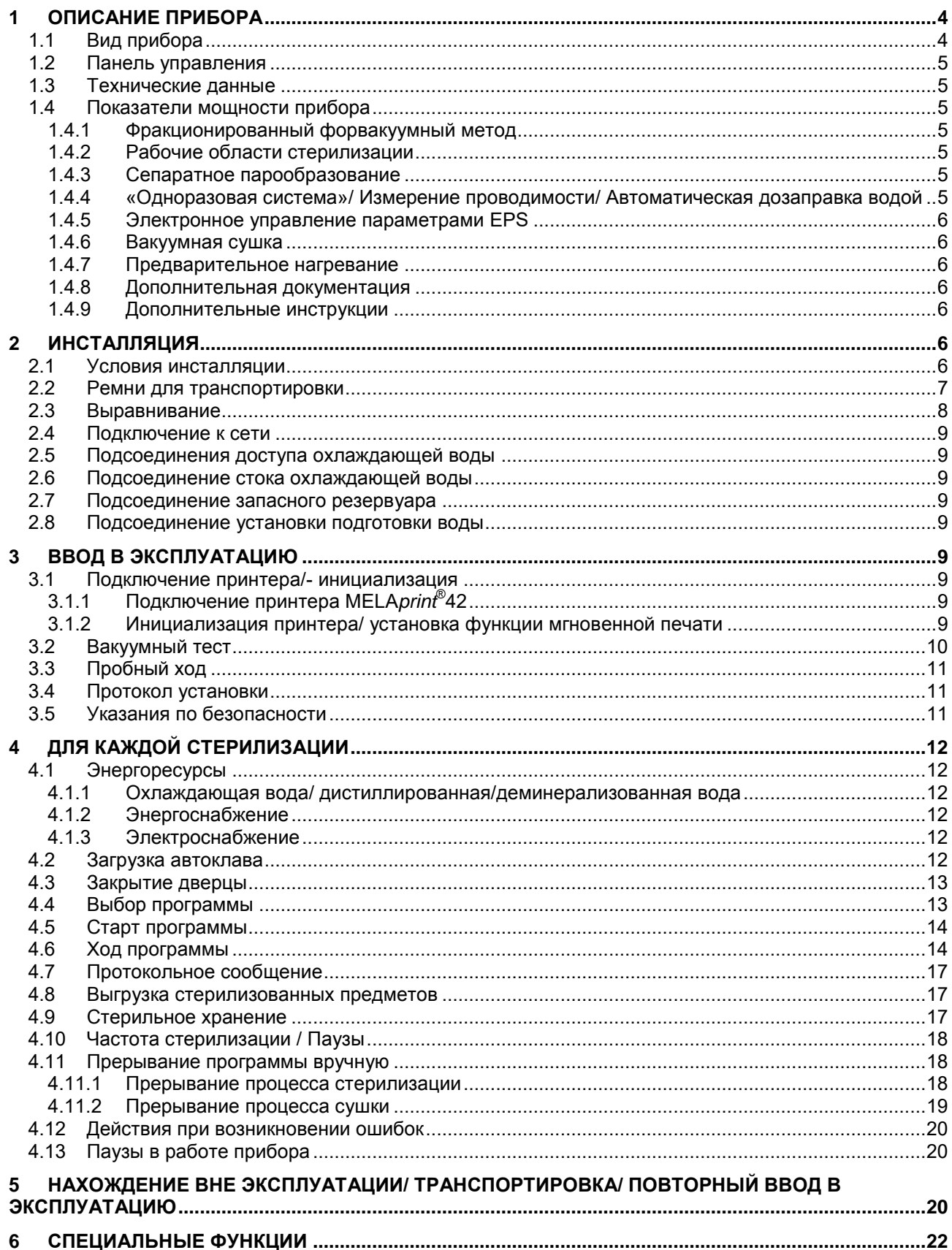

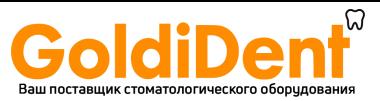

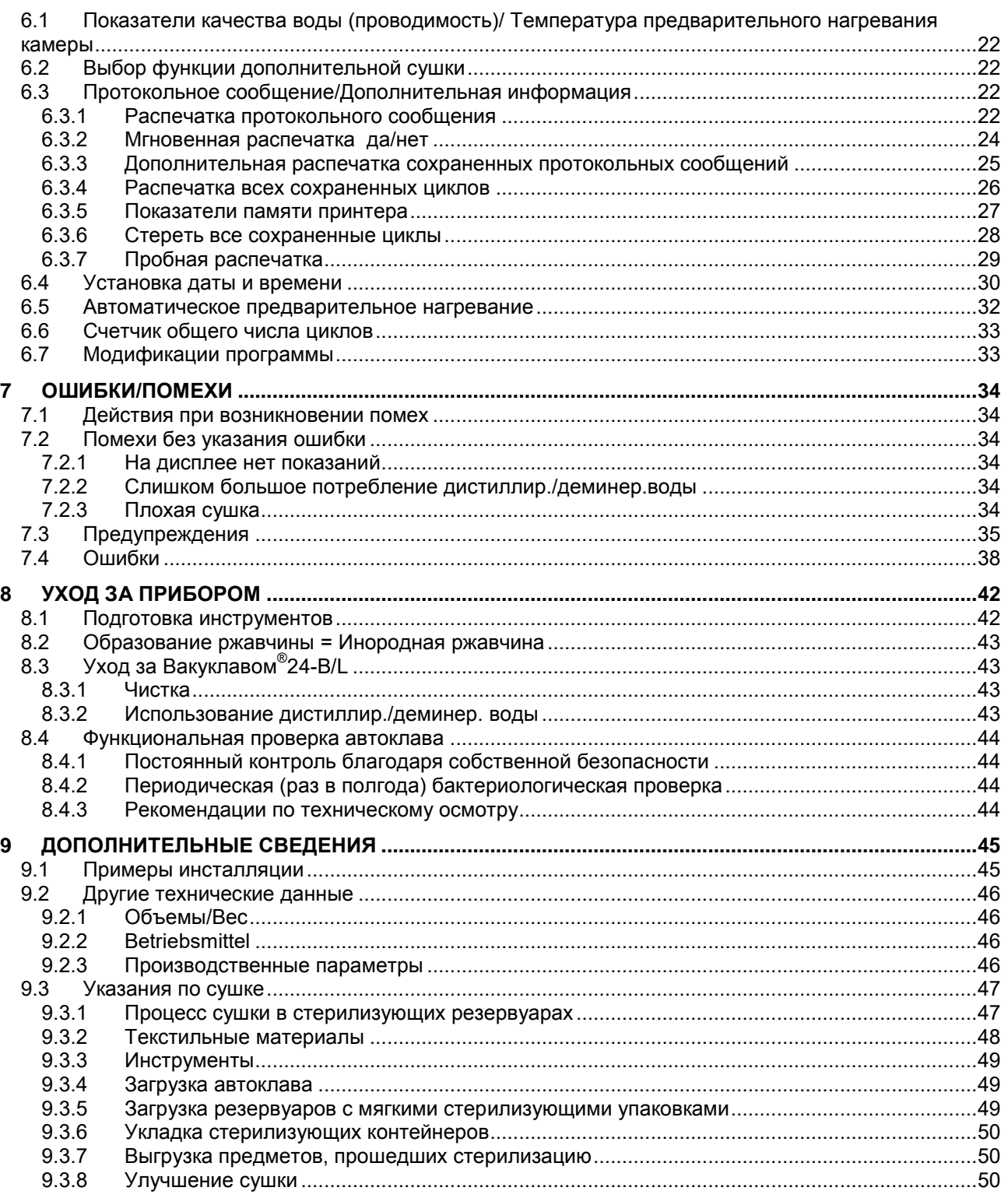

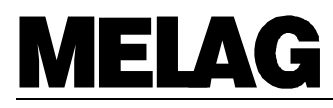

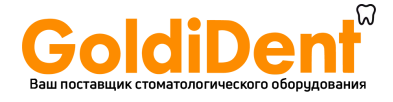

#### Описание прибора 1

#### $1.1$ Вид прибора

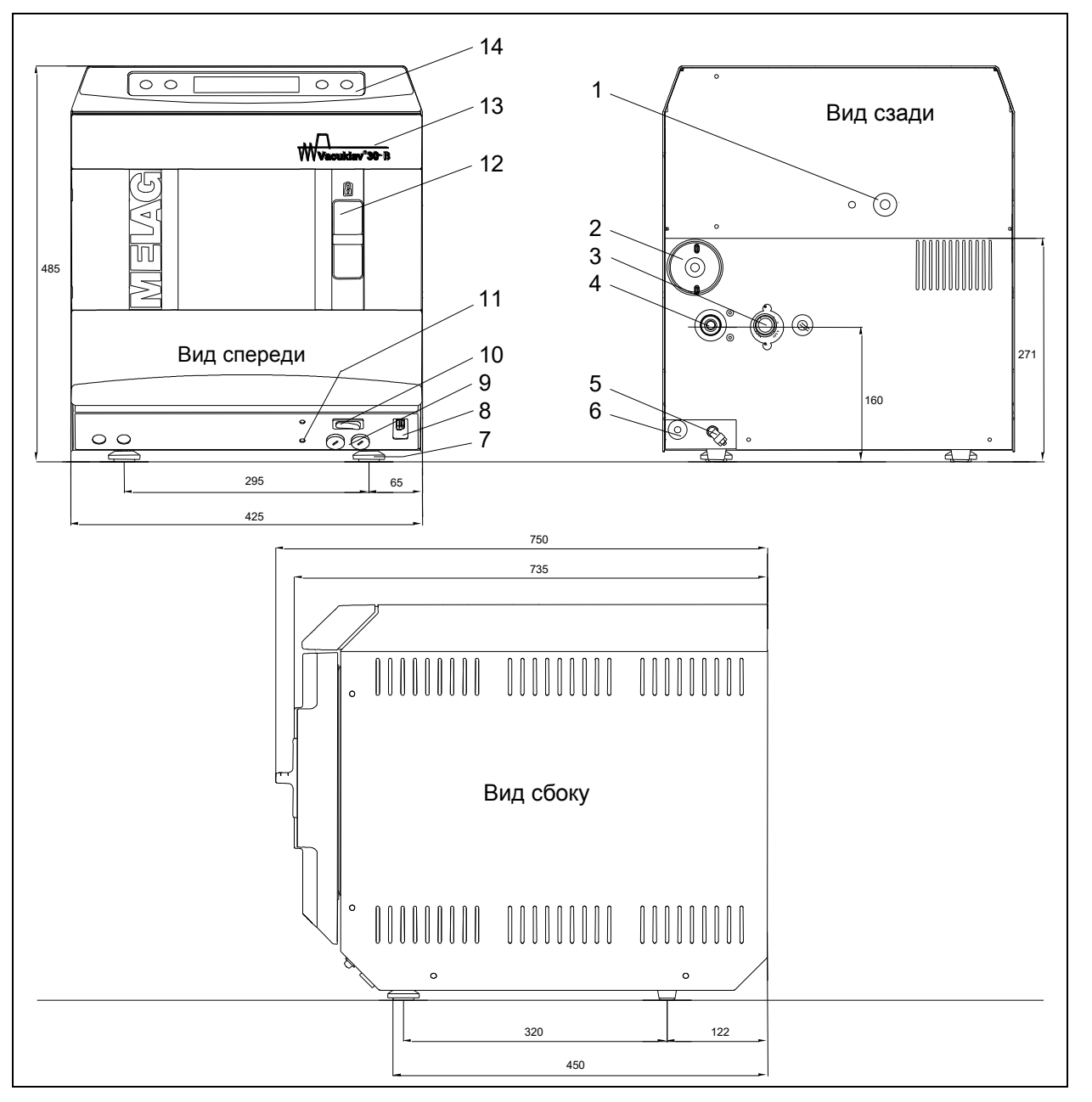

### Рис. 1 Вид Вакуклава®24-В/L

- $\mathbf{1}$ Предохранительный вентиль
- 2 Стерильный фильтр
- $3<sup>1</sup>$ Приток охлаждающей воды (3/4" внешней 11 Защитный выключатель двигателя резьбы)
- $\overline{4}$ Сток охлаждающей воды (3/4" внешней 12 Рукоятка закрытия двери резьбы)
- Приток дистиллир./деминер. воды  $\sqrt{5}$ (винтовое соединение для шланга 6x1)
- $\,6\,$ Сетевое подключение
- $\overline{7}$ Передние регулируемые ножки прибора
- 8 Серийный вход принтера  $(RS 232)$
- Предохранители 2 х 16 А / FF 9
- 10 Сетевой выключатель
- (вакуумного насоса)
- 
- 13 Дверца открывается налево
- 14 Панель управления

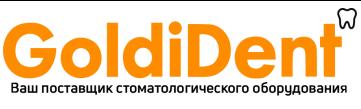

## <u>Руководство по эксплуатации Вакуклав<sup>®</sup>24-В/L</u>

#### $1.2$ Панель управления

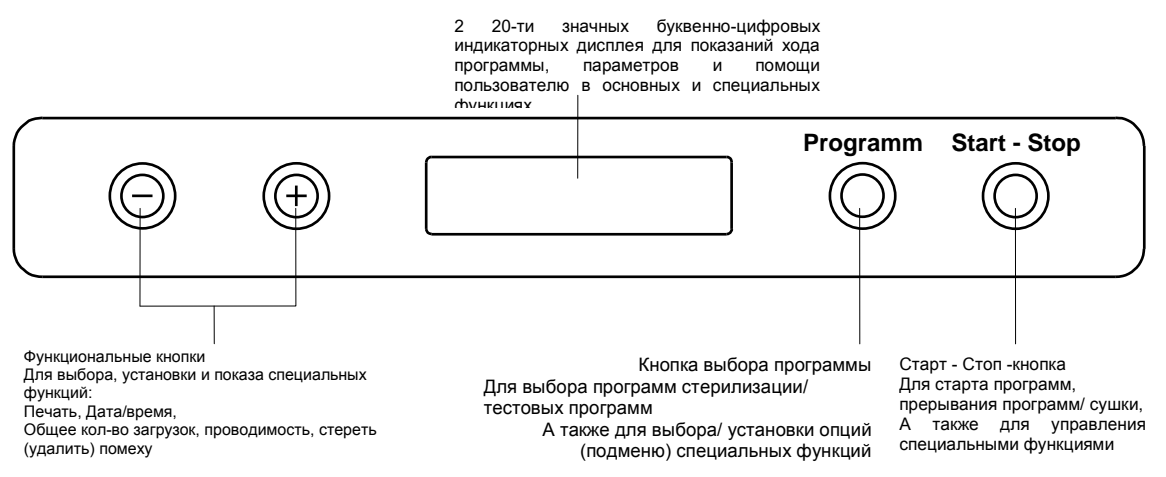

Рис.2 Панель управления Вакуклава®24-В/L

#### $1.3$ Технические данные и полности по полности и по

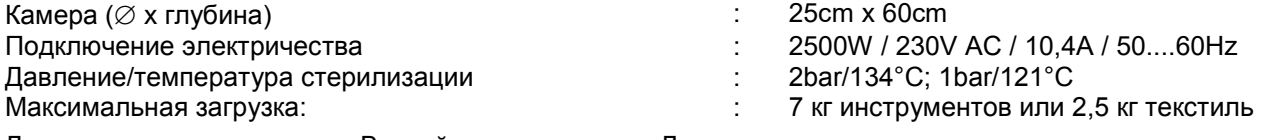

Другие технические данные Вы найдете в разделе «Дополнительные сведения»

#### $1.4$ Показатели мощности прибора

#### $1.4.1$ Фракционированный форвакуумный метод

Использование фракционированного форвакуумного метода обеспечивает необходимую пенетрацию стерилизуемых предметов насыщенным паром благодаря повторному откачиванию воздуха, происходящему поочередно с впуском пара.

Таким образом, самые щепетильные задачи стерилизации, как, например, обработка инструментов с узкими щелями или стерилизация большого количества материалов, могут быть быстро и точно выполнены.

Свидетельством этому может служить известный тест Bowie&Dick. Для этого осуществляется специальная тестовая программа.

#### $1.4.2$ Рабочие области стерилизации

Вакуклав®24-В/L имеет три программы стерилизации: при температуре до 134°С для упакованных предметов -"Универсальная программа", "Бактериологическая программа" (специальная универсальная программа) и программа для неупакованных предметов - "Быстрая программа", программа стерилизации для текстильных материалов и изделий из резины при 121°С- "Щадящая программа". С тестовой программой для проникновения пара (Тест "Bowie & Dick ") и тестовой программой для проверки на негерметичность ("Вакуумный тест") пользователь в настоящее время может осуществлять дополнительный функциональный контроль автоклава. Дополнительная программа "MELAsteam<sup>®</sup>" работает при температуре 136°С.

#### Сепаратное парообразование  $1.4.3$

Благодаря парообразованию в высокомощном парогенераторе, за исключением самих камер стерилизации, в короткий срок могут стерилизоваться инструменты и текстильные материалы в больших количествах. Между стерилизациями не нужно выдерживать пауз, и перегрев внутри камеры стерилизации исключен.

#### «Одноразовая система»/ Измерение проводимости/ Автоматическая дозаправка водой  $1.4.4$

Вакуклав<sup>®</sup>24-В/L работает в «одноразовой системе», это значит, что испарившаяся вода и растворившиеся в ней различные частицы грязи после каждой стерилизации без остатка выходят из автоклава через клапан выпуска давления, таким образом, для следующего цикла стерилизации применяется чистая дистиллированная/деминерализованная вода.

Встроенный измеритель проводимости воды контролирует качество применяемой дистиллированной/деминерализованной воды.

При частом использовании автоклава возрастающая потребность  $\overline{B}$ 

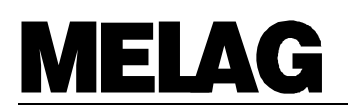

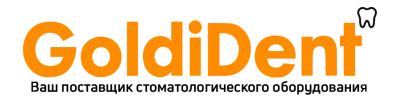

дистиллированной/деминерализованной воде компенсируется специальной установкой для подготовки воды, например, такой как MELAdem®47 или MELAdem®37, которая напрямую подсоединяется к автоклаву.

Во избежание появления пятен на стерилизуемых инструментах и загрязнения автоклава, необходимо тщательно подготавливать подлежащие стерилизации предметы.

#### $1.4.5$ Электронное управление параметрами EPS

Применение микропроцессора в Вакуклаве®24-В/L дает возможность электронному управлению параметрами, которые в свою очередь постоянно следят за давлением, температурой временем в программе. Общее время работы автоклава может быть оптимизировано в соответствии с загрузкой и температурой прибора.

Содержащаяся в программном управлении система контроля за процессами, сравнивает текущие параметры процесса со стандартными и контролирует процесс на предмет температурных, временных границ, и границ давления. Таким образом, в процессе прохождения программы распознаются ошибки, что в свою очередь обеспечивает безопасность результатов стерилизации.

#### $1.4.6$ Вакуумная сушка

Вакуумная сушка гарантирует оптимальный результат высушивания упакованных инструментов и текстильных материалов.

#### $147$ Предварительное нагревание

Активация функции "Предварительное нагревание" приводит к разогреву камеры автоклава, и удерживает температуру между стерилизациями. Благодаря этому сокращается время циклов, уменьшается образование конденсата, что приводит к оптимальному результату сушки.

#### $1.4.8$ Дополнительная документация

#### $1.4.9$ Дополнительные инструкции

В памяти электронного управления хранятся последние 40 программ - протоколов.

Для дополнительного контроля над происходящим процессом может быть подсоединен принтер MELA*print* 42, который дает возможность распечатки протокольного сообщения после окончания программы или дополнительной распечатки уже сохраненных протокольных сообщений.

#### $\mathbf{2}$ Инсталляция

Для подготовки и проведения установки и инсталляции соблюдайте отдельные указания в инструкции по установке "Установка Вакуклава<sup>®</sup>24-В/L".

#### Условия инсталляции  $2.1$

Прибор должен быть установлен в сухом, защищенном от пыли месте.

Под автоклав необходимо установить фундамент, который мог бы вынести вес прибора (вес пустого прибора 43 кг).

Выбор места зависит от внешних размеров автоклава (см. раздел : Ошибка! Источник ссылки не найден.), в расчете прим. 10 см свободного пространства справа, слева и сверху автоклава.

В качестве электропитания необходима отдельная цепь в 230V переменного тока с 16Апредохранителями.

Для обеспечения прибора охлаждающей водой прибор должен быть подсоединен к водопроводной сети (предпочтительнее с установкой запорной арматуры) (вентиль или шаровой кран диаметром 3/4"). Точка присоединения должна находиться недалеко от места установки автоклава (стандартная длина подсоединительного шланга 2м).

Для установки стока охлаждающей воды со стороны здания необходимо установить сток вблизи автоклава, предпочтительнее сток со стены (номинальная ширина 40) или промывной сток (стандартная длина сточного шланга 2м, номинальная ширина 16 мм). Высота поверхности и стока должна гарантировать, что сточный шланг охлаждающей воды проложен с постоянным уклоном и без проблем осуществляется сток воды.

Для обеспечения прибора дистиллир./деминер. водой используется вода из запасного резервуара (MELAG Арт №, 244 или напрямую из резервуара оригинального наполнителя). Этот резервуар должен быть установлен вблизи автоклава (длина поставляемого в комплекте всасывающего шланга 1,5м, макс. высота всасывания 1,5 m). При прямом обеспечении дистиллир./деминер. водой из установки подготовки воды MELAdem®47 или MELAdem®37 (или других установок) использование запасного резервуара необязательно, но необходимо учесть необходимость места для установки подготовки воды.

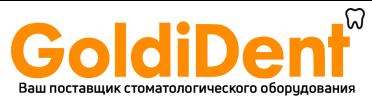

### 2.2 Ремни для транспортировки

Прибор вынимается из коробки при помощи специальных ремней. Для удаления ремней необходимо открутить две гайки из корпуса прибора и заново их ввинтить.

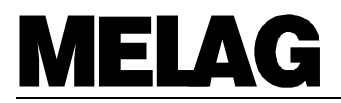

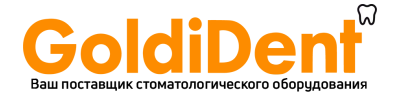

### **2.3 Выравнивание** \_\_\_\_\_\_\_\_\_\_\_\_\_\_\_\_\_\_\_\_\_\_\_\_\_\_\_\_\_\_\_\_\_\_\_\_\_\_\_\_\_\_\_\_\_\_\_\_\_\_\_\_\_

Для безупречной работы прибор должен быть установлен в явном наклоне назад. Исходя из горизонтальной позиции (контроль с помощью ватерпаса камеры) передние ножки прибора должны быть вывинчены мин. на 5 оборотов.

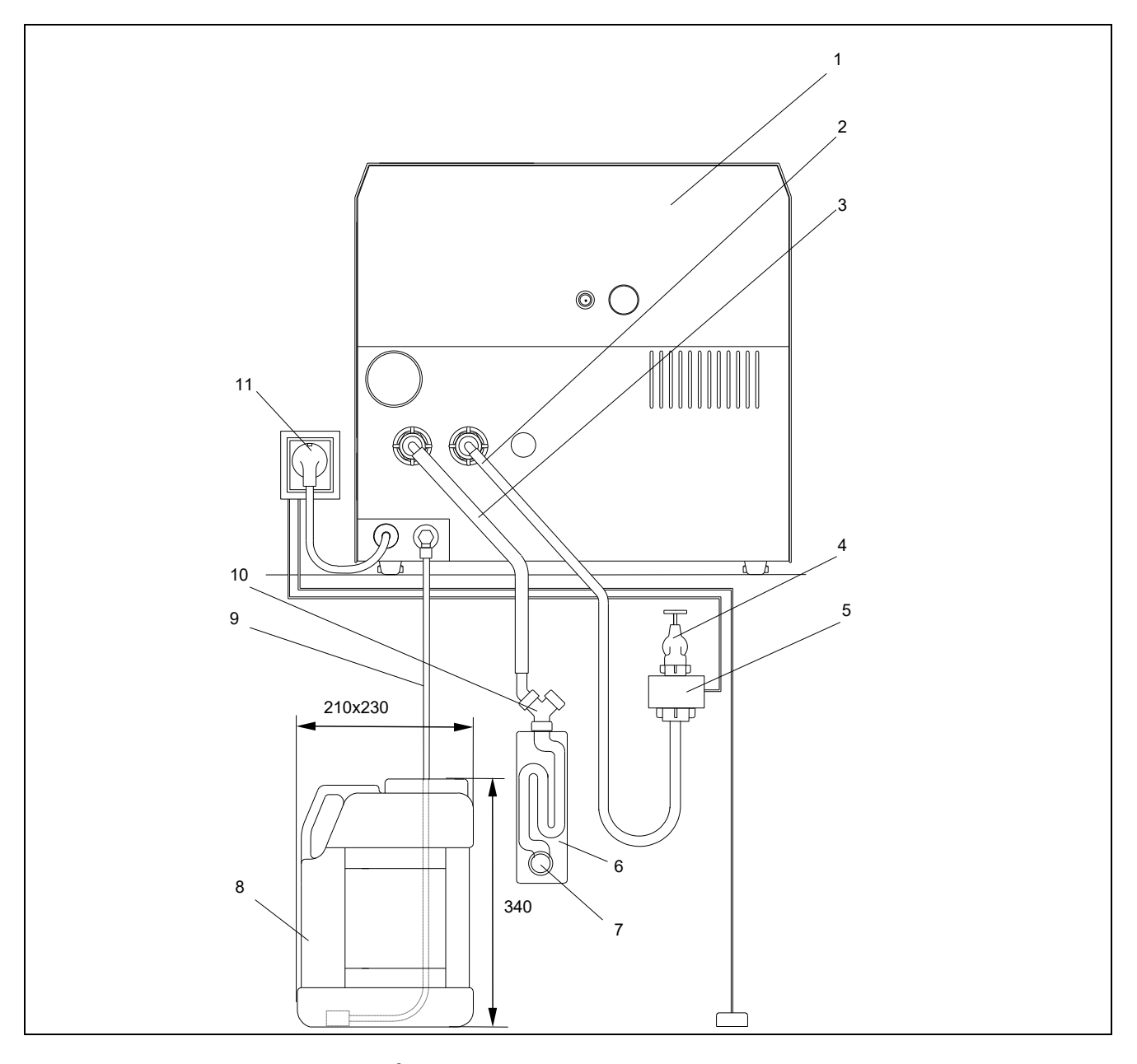

Рис.3 Пример установки Вакуклава®24-В/L с запасным резервуаром для дист./демин. воды

- 1 Вид сзади Вакуклав 24-B/L
- 2 Приточный шланг охлаждающей воды<br>3 Сточный шланг охлаждающей воды DN
- 3 Сточный шланг охлаждающей воды DN16
- 4 Кран с комбинацией предохранителей согласно DIN 1988 (MELAG Арт. №.: 37310)<br>5 Сигнализаторы с запорным вентилем и зондом (MELAG Арт №.: 1056)
- 5 Сигнализаторы с запорным вентилем и зондом (MELAG Арт №.: 1056)<br>6 Настенный сток по штукатурке (MELAG-Арт. №.: 37410)
- 6 Настенный сток по штукатурке (MELAG-Арт. №.: 37410)<br>7 Настенный сток (NW 40)
- 7 Настенный сток (NW 40)
- 8 Запасной резервуар для дистиллир./деминер. воды (MELAG Арт.№.: 244)<br>9 Всасывающий шланг для дистиллир./деминер. воды с всасывающим фил
- 9 Всасывающий шланг для дистиллир./деминер. воды с всасывающим фильтром
- 10 Втулка двойного шланга с клапаном обратного подпора (содержится в поз.6)
- 11 Сетевое подключение

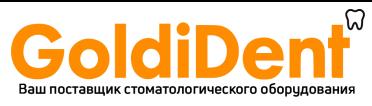

### **2.4 Подключение к сети**\_\_\_\_\_\_\_\_\_\_\_\_\_\_\_\_\_\_\_\_\_\_\_\_\_\_\_\_\_\_\_\_\_\_\_\_\_\_\_\_\_\_\_\_\_\_\_\_\_

Сетевой кабель прибора подключается к розетке в 230 V, 50 Hz. Потребляемая мощность автоклава составляет 2400 W. Чтобы избежать перенагрузки, рекомендуется отдельная цепь тока с 16 Aпредохранителями и аварийный выключатель с 30mA током.

### **2.5 Подсоединения доступа охлаждающей воды** \_\_\_\_\_\_\_\_\_\_\_\_\_\_\_\_\_\_\_\_\_\_\_\_\_

Подсоединительные штыри на обратной стороне прибора соединяются с помощью напорного шланга с краном (см.раздел 7, рис 3.). При этом обращать внимание на правильное положение прокладок в напорном шланге.

Во избежание повреждений воды в результате негерметичности, рекомендуется дополнительно встроенный световой индикатор ("Wasserstop", MELAG-Арт №.:1056).

### **2.6 Подсоединение стока охлаждающей воды** \_\_\_\_\_\_\_\_\_\_\_\_\_\_\_\_\_\_\_\_\_\_\_\_\_\_\_\_\_\_

Подсоединительные штыри для стока охлаждающей воды на обратной стороне прибора соединяются с помощью сточного шланга (переносной шланг с текстильной прокладкой, DN16) со стоком со стороны здания. Сточный шланг должен быть проложен с **постоянным уклоном, равномерно**.

Подсоединение к имеющемуся стоку происходит с помощью двухкамерного сифона.

При подсоединении к отдельной сточной трубе (номинальная ширина 40) используется настенный сток (MELAG Арт.№. 37410 ,см. стр. 7, рис.3).

### **2.7 Подсоединение запасного резервуара**\_\_\_\_\_\_\_\_\_\_\_\_\_\_\_\_\_\_\_\_\_\_\_\_\_\_\_\_\_\_\_\_\_

При непрямом водоснабжении автоклава дистиллир./деминер. водой (см. стр. 7, рис. 3) , доступ воды обеспечивается из запасного резервуара. Для этого поставляемый в комплекте всасывающий шланг подсоединяется с помощью винтового соединения к входу для дистиллир./деминер. воды, расположенному на задней стороне прибор. Другой конец всасывающего шланга соединяется с помощью всасывающего фильтра с днищем запасного резервуара.

При использовании запасного резервуара фирмы МЕЛАГ (MELAG Арт.№.: 244) , ознакомьтесь с соответствующими указаниями, расположенными на этикетке резервуара. Объем резервуара составляет 11,5 л и рассчитан при максимальной загрузке на 25 стерилизаций.

### **2.8 Подсоединение установки подготовки воды** \_\_\_\_\_\_\_\_\_\_\_\_\_\_\_\_\_\_\_\_\_\_\_\_\_\_\_

Для прямого обеспечения автоклава дистиллированной/деминерализованной водой непосредственно к прибору может быть подсоединена установка подготовки воды. На месте подсоединения запасного резервуара, подача дистиллированной/деминерализованной воды напрямую связывается с установкой подготовки воды.

Установки MELA*dem*® 47 и MELA*dem*® 37 с точки зрения качества воды и ее проводимости оптимально соответствует требованиям Вакуклава® 24-B/L.

Детальные указания по инсталляции и вводу в эксплуатацию этой установки Вы найдете в прилагаемой инструкции по эксплуатации.

При подключении установки подготовки воды других производителей в особенности обращать внимание на соответствие качества воды и ее проводимости. Заранее проконсультируйтесь с фирмой МЕЛАГ.

### **3 Ввод в эксплуатацию**

### **3.1 Подключение принтера/- инициализация** \_\_\_\_\_\_\_\_\_\_\_\_\_\_\_\_\_\_\_\_\_\_\_\_\_\_\_\_\_\_

#### **3.1.1 Подключение принтера MELA***print***® 42 \_\_\_\_\_\_\_\_\_\_\_\_\_\_\_\_\_\_\_\_\_\_\_\_\_\_\_\_\_\_\_\_\_\_\_\_\_\_\_\_\_\_\_\_\_\_\_**

К автоклаву может быть подключен принтер MELA*print*® 42. Он не входит в комплект поставки автоклава.

Для подсоединения принтера к автоклаву следуйте инструкциям раздела 6.3.1.1.1.

### **3.1.2 Инициализация принтера/ установка функции мгновенной печати** \_\_\_\_\_\_\_\_\_\_\_\_\_\_\_\_\_\_\_\_\_

Провести инициализацию принтера. Для установки опции мгновенной печати Sofortausdruck "Ja" (когда протокольное сообщение распечатывается сразу после окончания программы) ознакомьтесь с разделом 6.3.1.3.

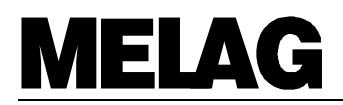

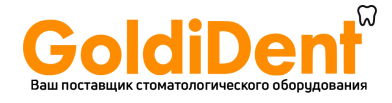

#### $3.2$ Вакуумный тест

Для функционального контроля автоклава при первичном вводе в эксплуатацию, после длительного простоя или повторного ввода в эксплуатацию один раз должен быть проведен вакуумный тест. Вакуумный тест проводится при остывшем приборе следующим образом:

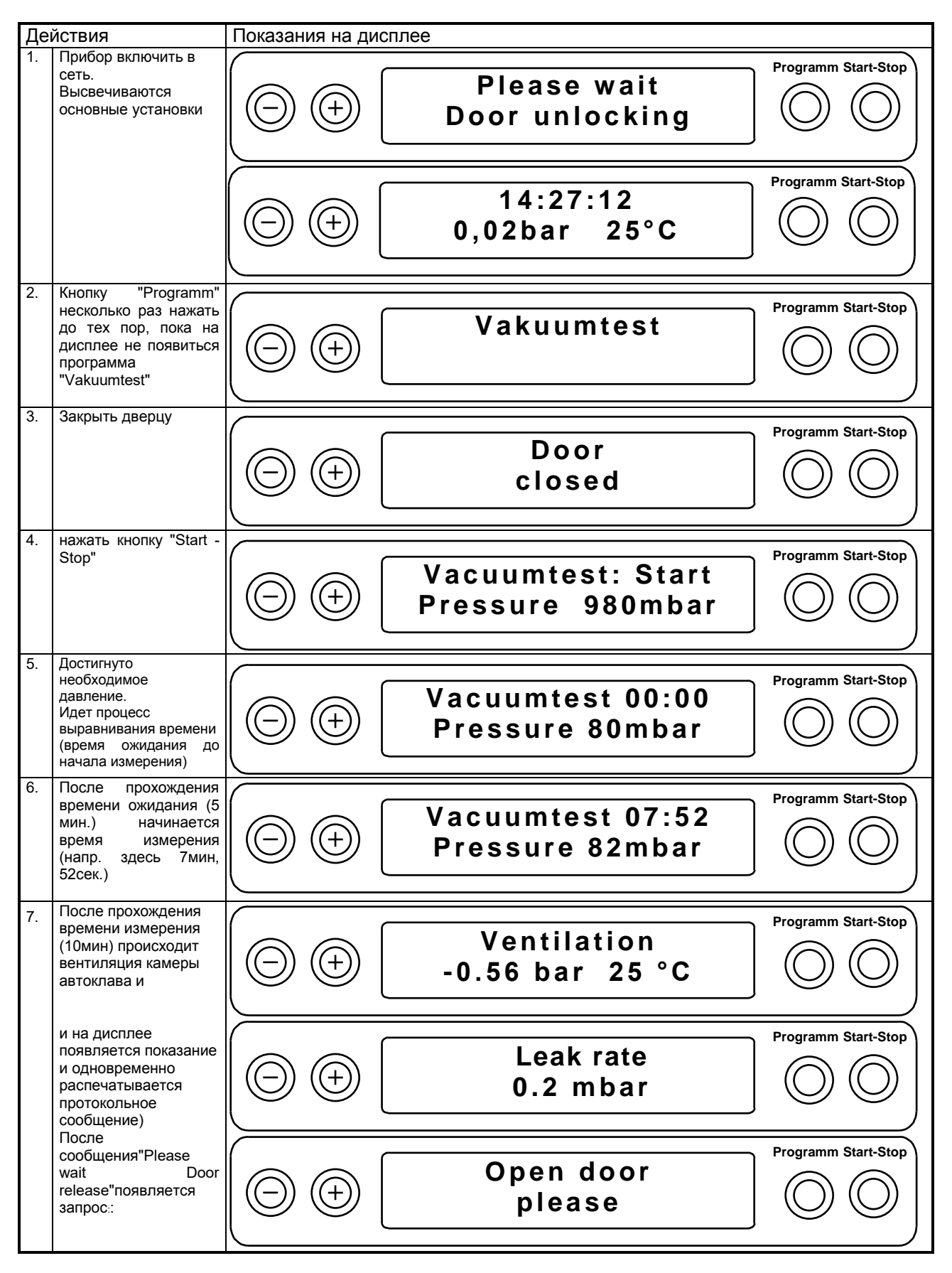

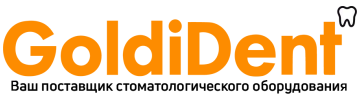

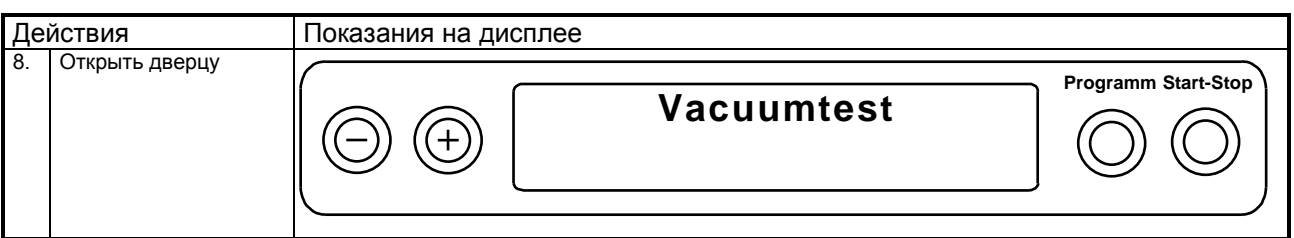

Если появившееся показание превышает максимально допустимую норму (>1,3mbar/мин), на дисплее (и на протокольном сообщении) дополнительно появляется сообщение "Test nicht erfolgreich" (тест пройден неудачно). В этом случае следуйте указаниям главы: 7.3.

#### $3.3$ Пробный ход

Для дальнейшего функционального контроля прибора необходимо провести пробный ход, используя «Универсальную программу», 134°С для упакованных инструментов и необходимую Вам загрузку. После загрузки автоклава и выбора программы нажатием кнопки "Programm", происходит старт программы (используя кнопку "Start/Stop"). Если пробный ход пройден удачно, в конце программы в качестве подтверждения появляется следующее сообщение

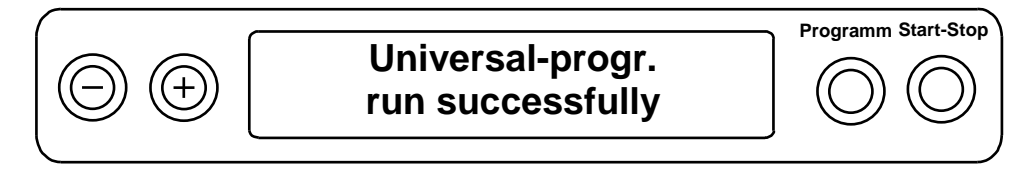

с достигнутыми максимальными параметрами давления и температуры. При подсоединенном принтере и выборе функции "Sofortausdruck ja" одновременно распечатывается протокольное сообщение.

#### $3.4$ Протокол установки

В качестве доказательства, что установка и ввод в эксплуатацию автоклава проведены правильно, а также для соблюдения гарантийных обязательств ответственным лицом должен быть заполнен протокол установки и копия отправлена в фирму «Мелаг».

#### $3.5$ Указания по безопасности

- Во время открытия дверцы, в особенности после окончания процесса сушки из камеры автоклава могут выходить в небольших количествах остатки пара.
- После открытия дверцы не дотрагиваться до горячих металлических частей опасность ожогов! Для выемки еще горячих лотков использовать специальный держатель, а для выемки других резервуаров соответствующие перчатки.
- При подсоединении установок подготовки воды других производителей необходимо провести консультацию по ее инсталляции с фирмой «МЕЛАГ.
- Прибор не использовать для стерилизации жидкостей!
- Согласно действующим в настоящее время VDE-нормам прибор не использовать во взрывоопасных местах.
- Ремонт прибора должен осуществляться только фирмой «МЕЛАГ» или авторизированными фирмами и лицами с использованием только оригинальных запасных частей и при строгом соблюдении соответствующих инструкций.
- При открытии корпуса автоклава, прибор отключить от сетевого питания!
- Для достижения оптимального стерилизующего эффекта соблюдать указания данной инструкции, в особенности раздел «Загрузка автоклава в соответствии с выбранной программой».
- 

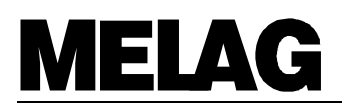

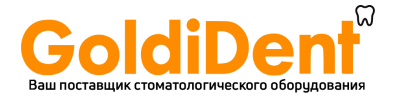

#### 4 Для каждой стерилизации

#### $4.1$ Энергоресурсы

#### $4.1.1$ Охлаждающая вода/ дистиллированная/деминерализованная вода

Автоклав самостоятельно контролирует состояние охлаждающей und ВОДЫ дистиллированной/деминерализованной воды, а также ее качество, являющееся условием старта программы.

Для обеспечения удачного старта программы и во избежание соответствующих ошибок, а также срыва программы, необходимо соблюдать следующее:

- В начале рабочего дня перед первой стерилизацией проверить, открыт ли доступ охлаждающей воды (кран)
- Если водоснабжение дистиллированной/деминерализованной водой осуществляется из запасного резервуара, проконтролировать заполненность резервуара и в случае недостатка дополнить водой соответствующего качества.
- Если водоснабжение осуществляется из установки подготовки воды MELAdem®47, необходимо проверить, чтобы доступ воды к установке был открыт (вовремя, при пустом баке самое малое за час перед стартом программы), поскольку во время простоя (пауз) (напр. ночью) доступ воды закрыт.

#### $4.1.2$ Энергоснабжение

#### $4.1.3$ Электроснабжение

Включить сетевой выключатель на передней стороне прибора (справа внизу). После появления сообщения "Bitte Warten Tür Entriegelung" прибор находится (прим. через. 15сек) в основной установке:

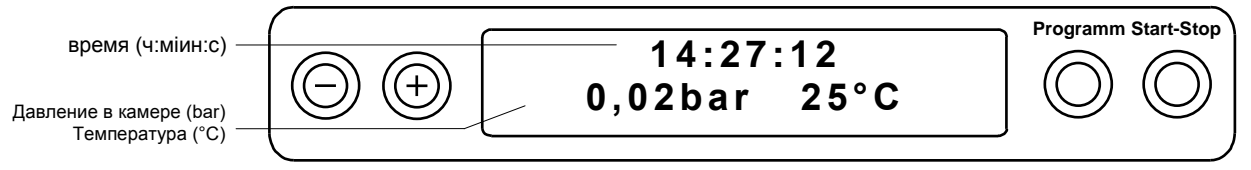

#### $4.2$ Загрузка автоклава

Правильная загрузка автоклава решающим образом влияет на результат стерилизации и на обеспечение оптимальной сушки инструментов.

При загрузке автоклава соблюдать следующие условия:

### Установка лотков

Для Вакуклава®24-В/L существует два варианта установки лотков:

Держатель "В" (MELAG-Art.-No.: 40224) для загрузки макс. 4 лотков или 4 стандартных кассет.

Держатель "С" (MELAG-Art.-No.: 40242) для загрузки макс. 6 лотков или 3 стандартных кассет.

Все стойки с лотками в дальнейшем могут быть использованы для стерилизующих резервуаров

Type 15K, M, G; Type 17K, M, G, R; Type 23M, G, R, Type 28 M, G.

В нормальном состоянии автоклав должен всегда работать со стойкой для лотков, т.к. это обеспечивает оптимальное прохождение пара и сушку. В исключительных случаях (напр. при использовании резервуаров других производителей) и после консультации с Вашим инженером или с фирмой «МЕЛАГ стойка для лотков может быть удалена и установлен соответствующий резервуар напрямую в камеру.

### Лотки

Лотки для стерилизуемых предметов должны быть перфорированными, чтобы обеспечить сток соответствуют этому требованию. конденсата. Лотки фирмы «МЕЛАГ Использование неперфорированных лотков запрещено.

### Закрытые стерилизующие резервуары

Закрытые стерилизующие резервуары должны быть по меньшей мере перфорированы с одной стороны (предпочтительнее снизу) (или же должны быть оснащены вентилями). Некоторые стерилизующие резервуары МЕЛАГ имеют двустороннюю перфорацию. Стерилизация с резервуарами, перфорированными только сверху, запрещена по причине ограниченной сушки. При использовании большого количества резервуаров (метод укладки резервуаров) обращать внимание, чтобы проникновение пара было равномерным.

### Прозрачные стерильные упаковки

При использовании прозрачных стерильных упаковок, напр. MELAfo<sup>®</sup>, необходимо соблюдать их

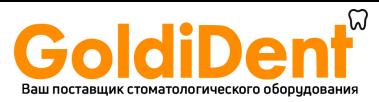

вертикальную установку на лотке, или стерилизовать в специальном держателе (MELAG-Арт.№.:22410). Ни в коем случае не класть упаковки друг на друга.

Если во время стерилизации порвался запаечный шов, необходимо увеличить время запайки с помощью специальной упаковочной машины МЕЛАГ или же сделать двойной шов.

Кассеты, запаянные в пленку MELA*fol*® (250 мм шириной), должны быть армированы скобами для защиты от разрыва.

### **Многослойная упаковка**

Фракционированный форвакуумный метод позволяет использование многослойной упаковки.

### **Количество загружаемых предметов**

Максимально разрешенное количество загружаемых предметов: 5кг инструментов или 2кг текстильных материалов.

### **Смешанная загрузка/ текстильные материалы**

При смешанной загрузку материалов и инструментов, следить, чтобы по возможности материалы находились выше инструментов и не было прямого контакта материалов с инструментами.

Материалы и инструменты не желательно стерилизовать в одном контейнере.

Избегать прямого контакта материалов со стенкой камеры.

- При различных видах упаковки во время общей стерилизации:
- Инструменты и стерилизующие контейнеры ставить вниз
- Упаковки из прозрачной фольги и из бумаги вверх (Исключения: в комбинации с материалами вниз) **Жидкости**

Вакуклав 24-B/L не предназначен для стерилизации жидкостей!

### **Стерильность**

Во время строго соблюдать указания производителей инструментов и материалов.

### **4.3 Закрытие дверцы** \_\_\_\_\_\_\_\_\_\_\_\_\_\_\_\_\_\_\_\_\_\_\_\_\_\_\_\_\_\_\_\_\_\_\_\_\_\_\_\_\_\_\_\_\_\_\_\_\_\_\_

Дверца закрывается легким нажатием по направлению к фланцу камеры и одновременным опусканием ручки вниз . Появляется сообщение

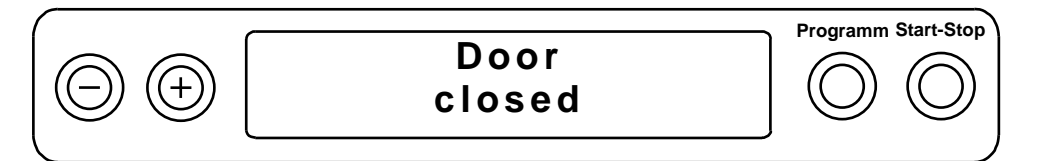

### **4.4 Выбор программы** \_\_\_\_\_\_\_\_\_\_\_\_\_\_\_\_\_\_\_\_\_\_\_\_\_\_\_\_\_\_\_\_\_\_\_\_\_\_\_\_\_\_\_\_\_\_\_\_\_\_

Выбор программы осуществляется в зависимости от соответствующих физических свойств стерилизуемых предметов (в особенности устойчивости к температуре) ,а также от вида упаковки (если часть загружаемых предметов находится в упаковке, должна быть использована "Универсальная программа", "Щадящая программа" или Бактериологическая программа).

Нажатием кнопки "Programm" можно выбрать следующие виды программ (а также основную установку):

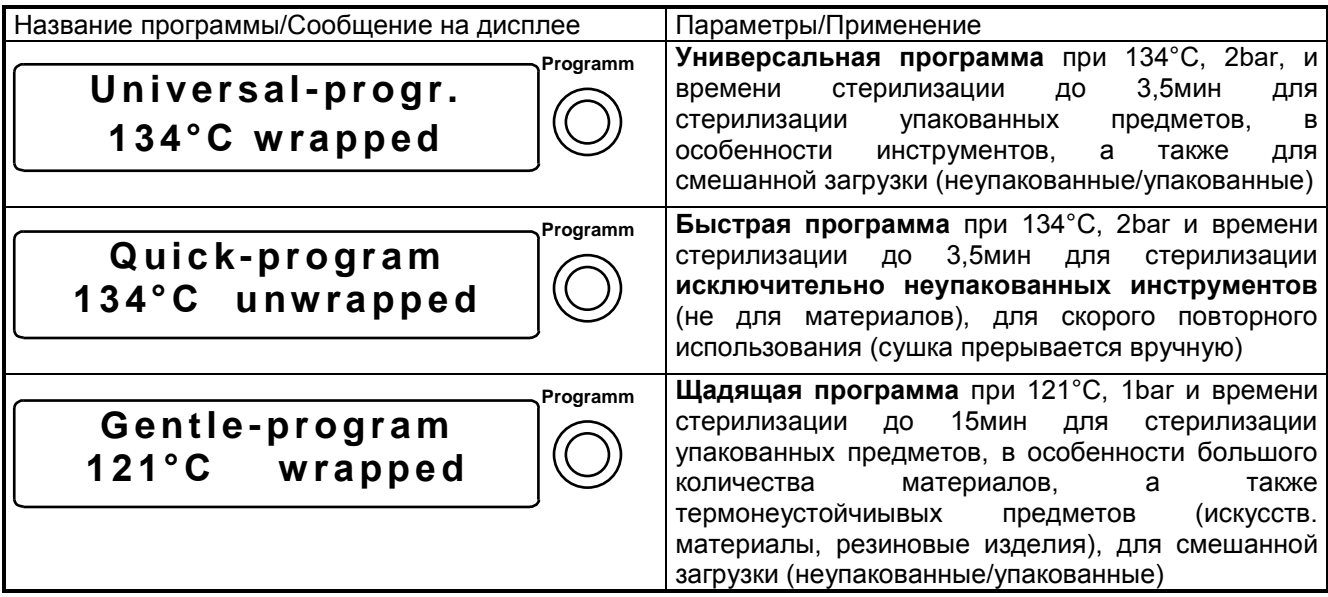

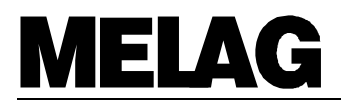

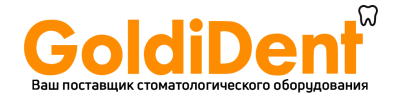

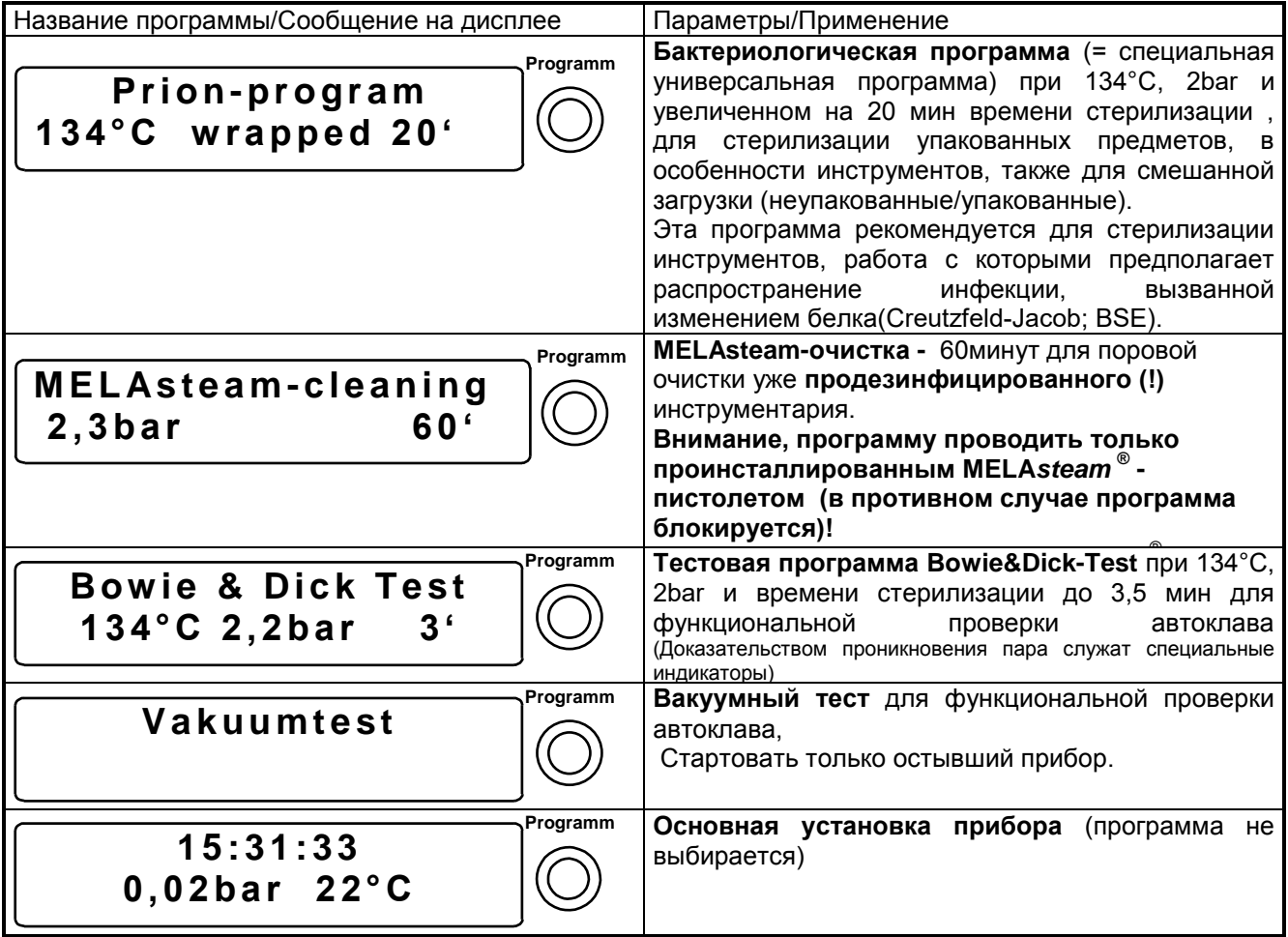

#### 4.5 Старт программы

Нажатием кнопки "Start-Stop" приводится в действие выбранная программа. С началом программы перепроверка ОСНОВНЫХ параметров охлаждающей также Происходит воды, a дистиллированной/деминерализованной воды, включая ее проводимость.

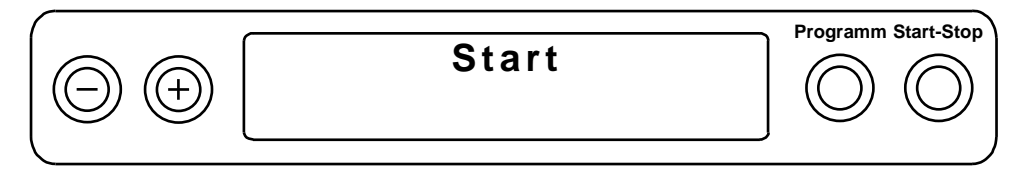

Во время старта «Быстрой программы» дополнительно появляется предупреждающее сообщение "Achtung nur unverpackte Instrumente" (Внимание: Только неупакованные инструменты). Это сообщение можно убрать повторным нажатием кнопки "Start".

#### 4.6 Ход программы

После старта программы происходит полностью автоматическое течение программы. На дисплее постоянно высвечивается текущий статус программы, который подробнее описан ниже:

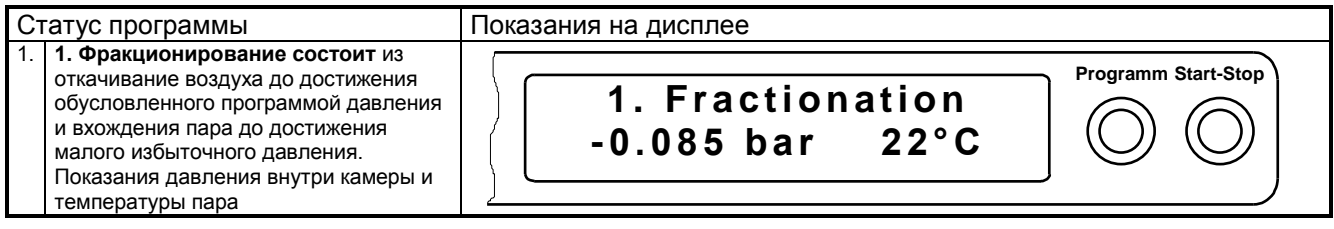

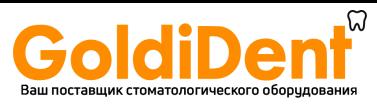

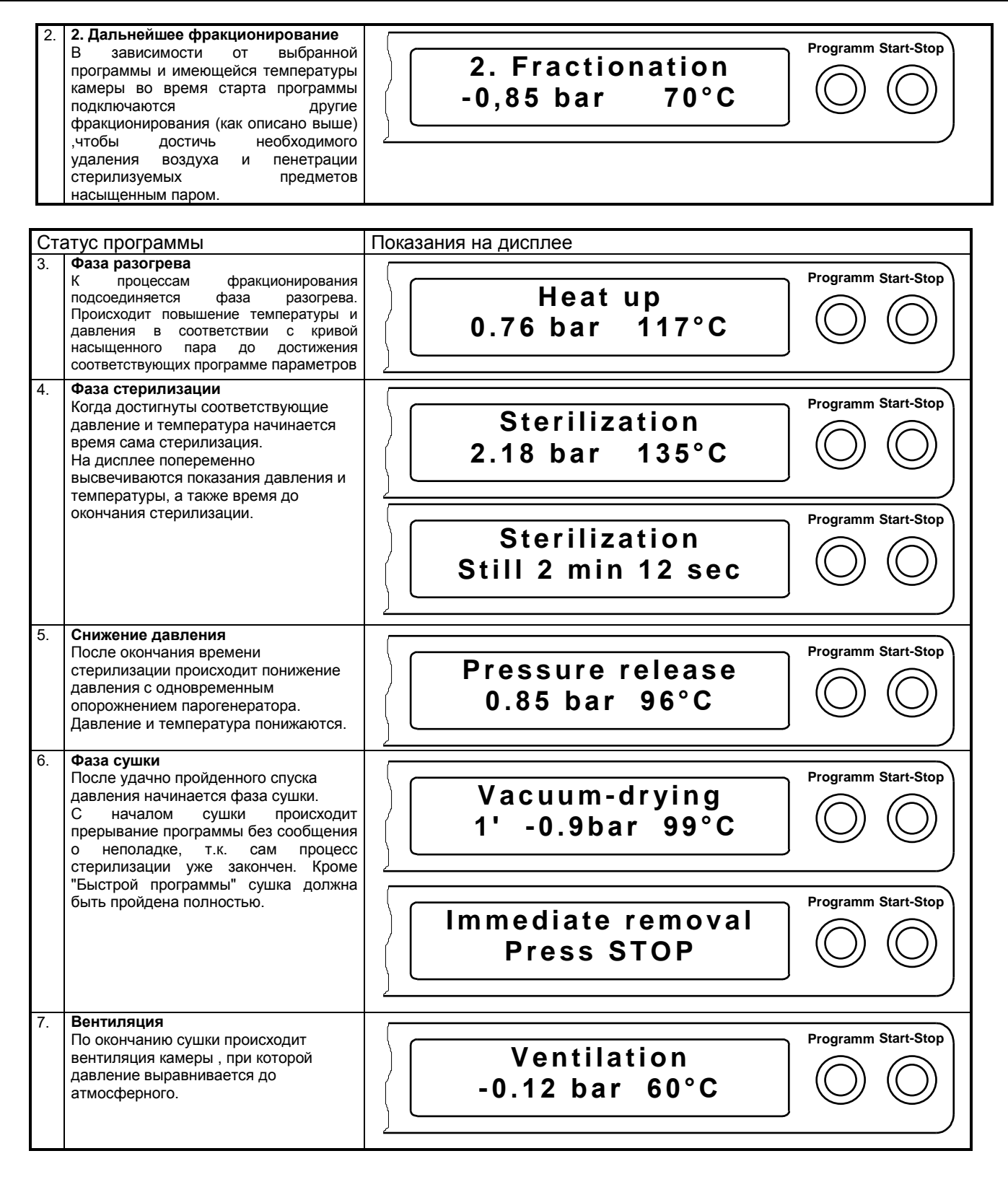

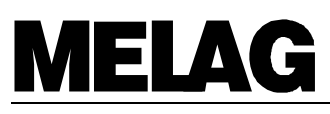

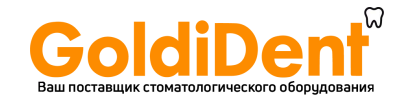

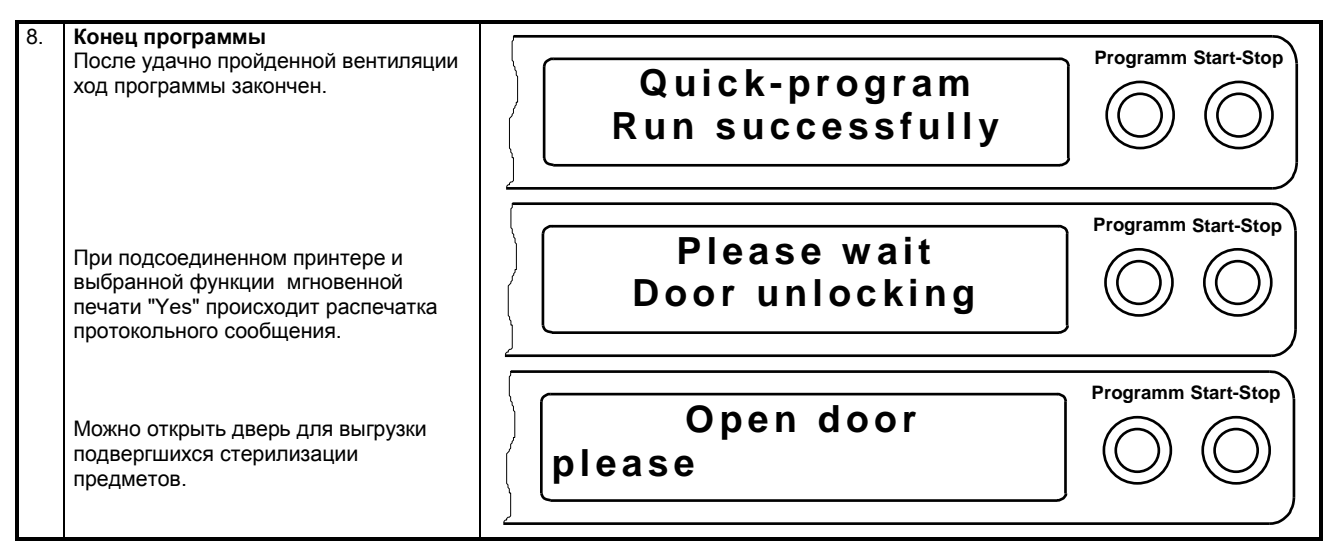

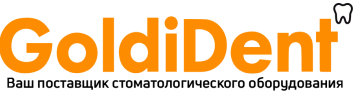

## <u>Руководство по эксплу</u>атации Вакуклав<sup>®</sup>24-B/L

#### 4.7 Протокольное сообщение

На распечатке можно найти следующую информацию:

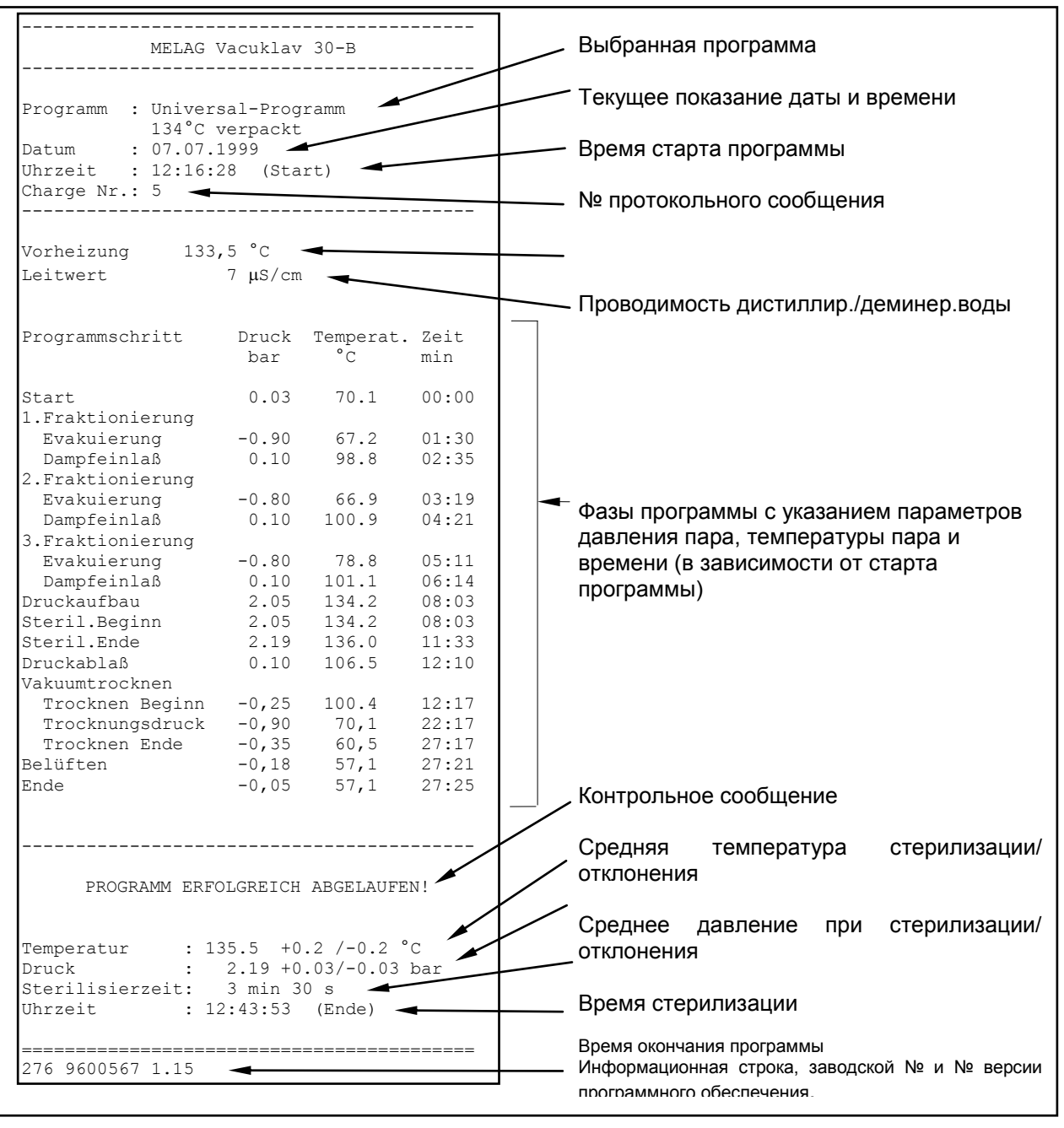

#### 4.8 Выгрузка стерилизованных предметов

После открытия дверцы можно производить выгрузку предметов.

Внимание опасность ожога! Не дотрагиваться до горячей камеры и двери голыми руками. Для выгрузки стерилизованных предметов использовать вспомогательные средства Hilfsmittel (Держатель лотков фирмы МЕЛАГ) или перчатки.

#### 4.9 Стерильное хранение

После выгрузки упакованных стерильных предметов проверить упаковку на предмет возможных повреждений. При обнаружении дефектов (напр. порванный шов) необходимо еще раз провести стерилизацию данного предмета. При повторной стерилизации стерилизуемый предмет должен быть заново упакован!

Удачно проведенная сушка является условием для стерильного хранения предметов. Вакуклав®24-B/L гарантирует оптимальную сушку при полностью пройденной программе (процесс сушки не был прерван) при соблюдении указаний по загрузке. Сразу после стерилизации может случиться, что на предметах и/или упаковке еще остались остатки конденсата. Благодаря последующей отдаче тепла

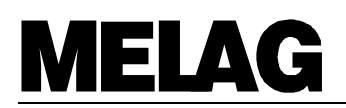

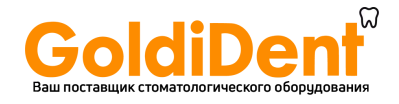

прошедших стерилизацию предметов на конденсат , который после окончания стерилизации может еще испариться . В нормах DIN 58953 Часть 7 Раздел 7 на предмет остатков жидкости на упаковках из бумаги и прозрачных упаковках из фольги после стерилизации написано следующее:"...вода в небольших количествах, находящаяся на верхней части упаковки, допустима, если она испаряется в течение 30 минут после выгрузки упаковки из камеры автоклава...."

Упакованные предметы после охлаждения **защищать от пыли** (напр. в шкафчике для инструментов). Хранение инструментов в местах, защищенных от пыли, предписывают нормы DIN 58953 Часть 7 как необходимое условие для длительного хранения прошедших стерилизацию предметов- в однослойных упаковках (напр. прозрачные стерильные упаковки из фольги) на протяжении 6 недель и в двухслойных упаковках до 6 месяцев.

### **4.10 Частота стерилизации / Паузы**\_\_\_\_\_\_\_\_\_\_\_\_\_\_\_\_\_\_\_\_\_\_\_\_\_\_\_\_\_\_\_\_\_\_\_\_\_\_\_\_

После прохождения и/или прерывания времени сушки автоклав может начинать следующий цикл стерилизации с новой загрузкой, выдерживать паузу не обязательно.

### **4.11 Прерывание программы вручную**\_\_\_\_\_\_\_\_\_\_\_\_\_\_\_\_\_\_\_\_\_\_\_\_\_\_\_\_\_\_\_\_\_\_\_\_\_

### **4.11.1 Прерывание процесса стерилизации \_\_\_\_\_\_\_\_\_\_\_\_\_\_\_\_\_\_\_\_\_\_\_\_\_\_\_\_\_\_\_\_\_\_\_\_\_\_\_\_\_\_\_\_\_\_\_**

Уже начатая программа может быть прервана нажатием кнопки "Start-Stop". При прерывании программы до достижения цикла "сушка" стерилизуемые предметы **нельзя считать стерильными**! **Внимание!** В зависимости от рабочего состояния прибора, при открытии дверцы из камеры может вырваться пар. Если программа была прервана до достижения фазы "Стерилизация", рекомендуем провести холостую стерилизацию.

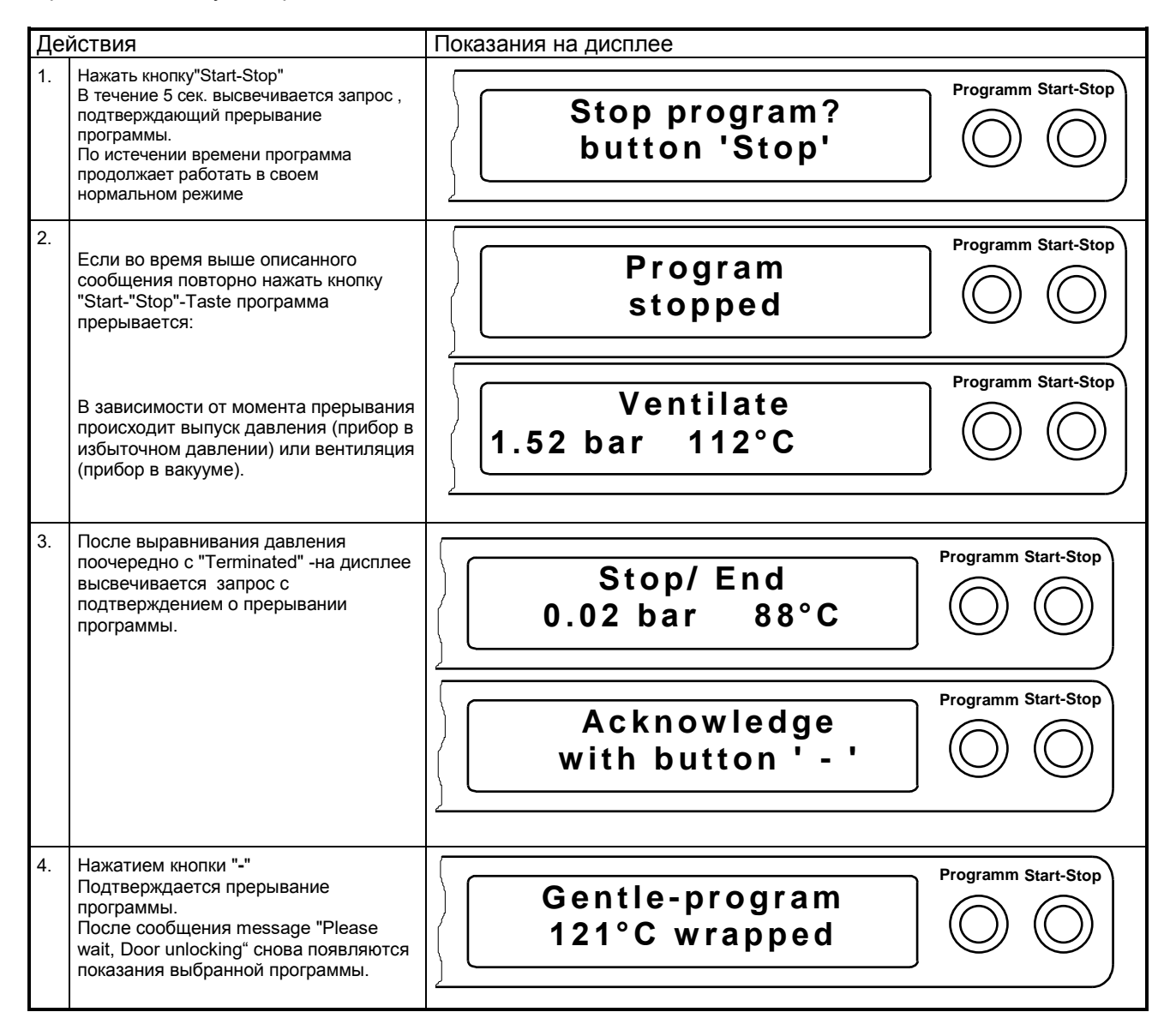

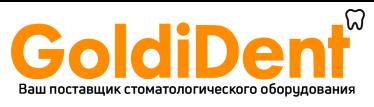

## <u>Руководство по эксплуатации Вакуклав<sup>®</sup>24-В/L</u>

### 4.11.2 Прерывание процесса сушки \_

Прерывание программы после начала процесса "Сушка" возможно. Т.к. сама стерилизация уже пройдена, предметы можно считать простерилизованными и/или продезинфицированными.

В зависимости от момента прерывания сушки, в особенности для упакованных предметов, все же нельзя говорить о том, что предметы прошил сушку. Именно поэтому прерывание процесса сушки не "Универсальной программы" и "Щадящей программы" для упакованных рекомендуется для инструментов.

Для "Быстрой программы" может быть проведено преждевременное прерывание сушки, т.к. прошедшие стерилизацию предметы будут в кратчайший срок использованы. Неупакованные инструменты вынимаются после окончания программы и высыхают во время охлаждения за счет собственного тепла.

Внимание! В зависимости от рабочего состояния прибора, при открытии дверцы из камеры может вырваться пар.

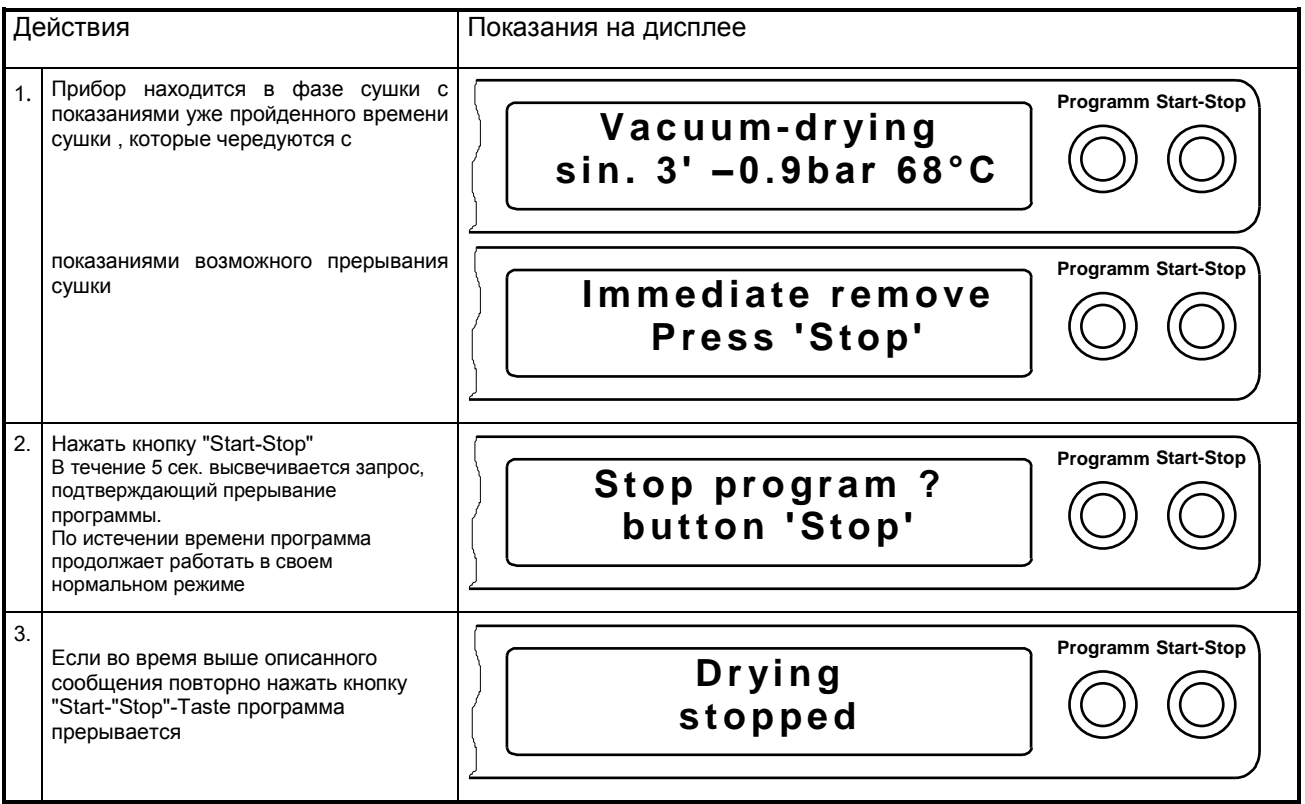

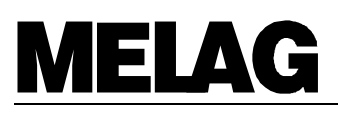

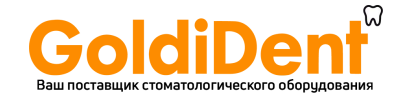

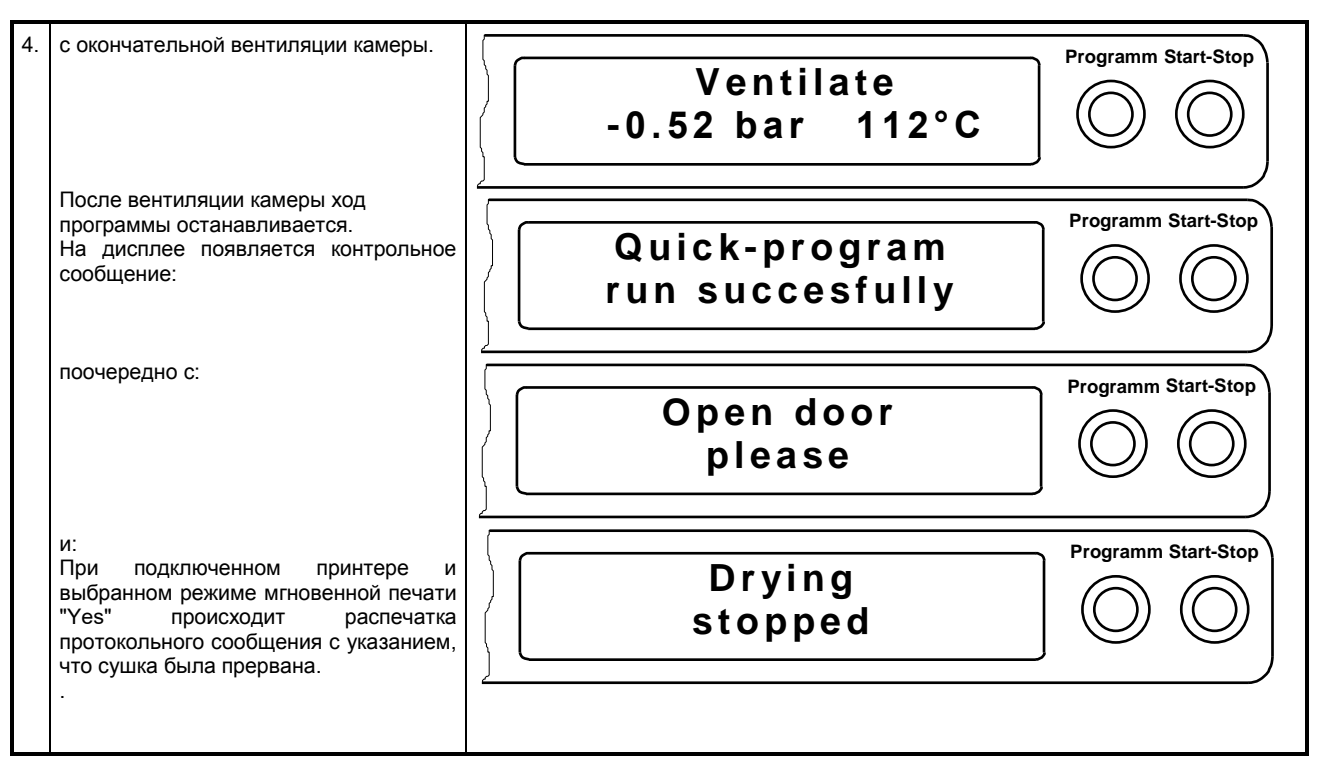

### 4.12 Действия при возникновении ошибок

Вакуклав<sup>®</sup>24-В/L оборудован встроенной системой контроля и предупреждения, что гарантирует безопасность процессов стерилизации и исключает риск для пациентов и пользователя со стороны автоклава

Таким образом, проверяются такие функции прибора, как напр. сенсорика давления и температуры.

Контролируются и другие условия для удачного прохождения программы, напр. состояние энергоресурсов, их качество и количество, поскольку старт программы при несоблюдении данных параметров невозможен.

На следующих этапах проверяются все параметры стерилизации и предельно допустимые величины для некоторых фаз программы, несоблюдение которых приводит к возникновению ошибок и автоматическому прерыванию программы.

Наряду с указаниями, предупреждающими сообщениями и сообщениями об ошибках на дисплее при подключенном принтере/компьютере в зависимости от вида неполадки и момента ее возникновения может быть распечатано протокольное сообщение.

При возникновении вышеназванных сообщений читайте раздел 7.

#### 4.13 Паузы в работе прибора

Дверь автоклава во время пауз в работе не должна быть плотно закрыта, чтобы прокладка дверцы была свободна и преждевременна не снашивалась.

При длительных паузах в работе, как напр. отпуск, приток охлаждающей воды или приток воды от установки подготовки воды закрывать. После длительного простоя рекомендуется провести холостую стерилизацию.

#### 5 Нахождение вне эксплуатации/ Транспортировка/ Повторный ввод в эксплуатацию

Во время нахождения прибора вне эксплуатации и для транспортировки соблюдать следующее:

- Выключить прибор из сети
- Вынуть штекер, дать прибору остыть
- Закрыть доступ охлаждающей воды и дистилл./деминер воды (при прямом водоснабжении)  $\bullet$ Шланги присоединения удалить в сторону от прибора.
- При транспортировке прибора с находящимися внутри лотками проложить их, а также место между дверью и камерой пенопластом или другим материалом, во избежание повреждений.
- Внимание! Во избежание повреждений прибора во время транспортировки использовать оригинальную упаковку.
- При транспортировке прибора во время сильных морозов дополнительно ознакомьтесь с инструкцией!

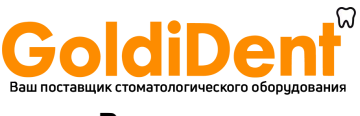

 Указания для повторного ввода в эксплуатацию после смены места нахождения или ремонта прибора читайте в разделах 2 и 3.

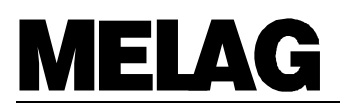

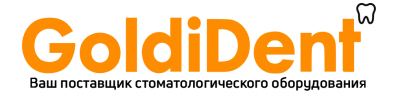

#### 6 Специальные функции

#### $6.1$ Показатели качества (проводимость)/ Температура воды предварительного нагревания камеры

Повторным нажатием кнопки "-" можно в любой момент узнать о проводимости воды и о температуре предварительного нагревания камеры:

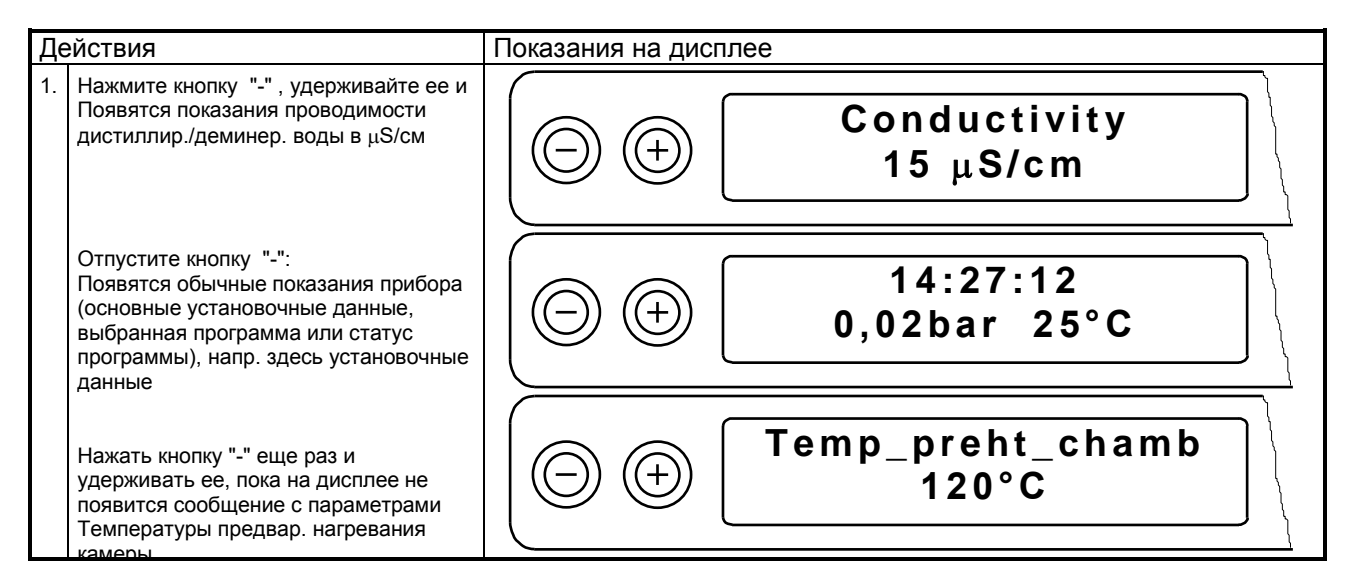

#### $6.2$ Выбор функции дополнительной сушки

Стандартное время сушки при правильной загрузке гарантирует оптимальный результат. Но все же при отдельных вариантах загрузки могут появиться остатки жидкости, поэтому с помощью выбора функции "Дополнительная сушка" время сушки увеличивается на 50%:

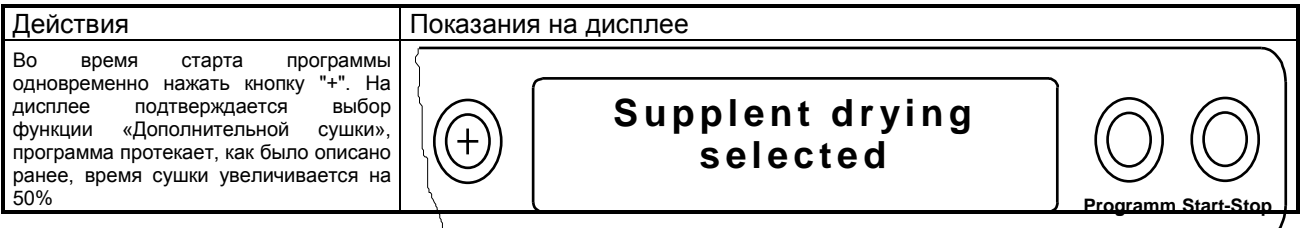

#### 6.3 Протокольное сообщение/Дополнительная информация

В памяти остаются 40 последних пройденных циклов программ стерилизации. Эти протоколы могут быть распечатаны сразу же или при необходимости позже через серийный интерфейс (RS232).

Память с заложенными 40 последними протоколами, автоматически обновляется с каждым новым стартом программы. Если подсоединен внешний принтер (и проинсталлирован), и осуществлен переход на режим "Sofortausdruck nein" появляется соответствующий запрос.

В Вашем распоряжении находятся различные возможности по виду и способу распечатки протокольного сообщения, которые описаны ниже.

#### $6.3.1$ Распечатка протокольного сообщения

#### $6.3.1.1$ Наружный принтер\_

### 6.3.1.1.1 Подключение наружного принтера Melaprint<sup>®</sup>42

Если Вы приобрели Вакуклав®24-В/L с заранее проинсталлированным принтером, но распечатка. несмотря на это, не происходит, обратитесь к разделу Ошибка! Источник ссылки не найден.

Для подключения наружного принтера к автоклаву необходимо использовать соединительный кабель передачи данных для 9-полюсного гнезда на обратной стороне прибора, а также для 25-полюсного гнезда на обратной стороне принтера. Для этого необходимо вставить штекер кабеля до упора и завинтить.

Для энергоснабжения принтера сетевую часть кабеля вставить в розетку, а штекер в сетевое гнездо на задней стороне принтера.

Для работы с принтером внимательно прочитайте инструкцию по его эксплуатации.

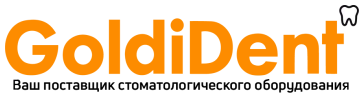

### **6.3.1.1.2 Инициализация принтера**

После подсоединения принтера к автоклаву принтер необходимо инсталлировать. Выполняйте следующие действия:

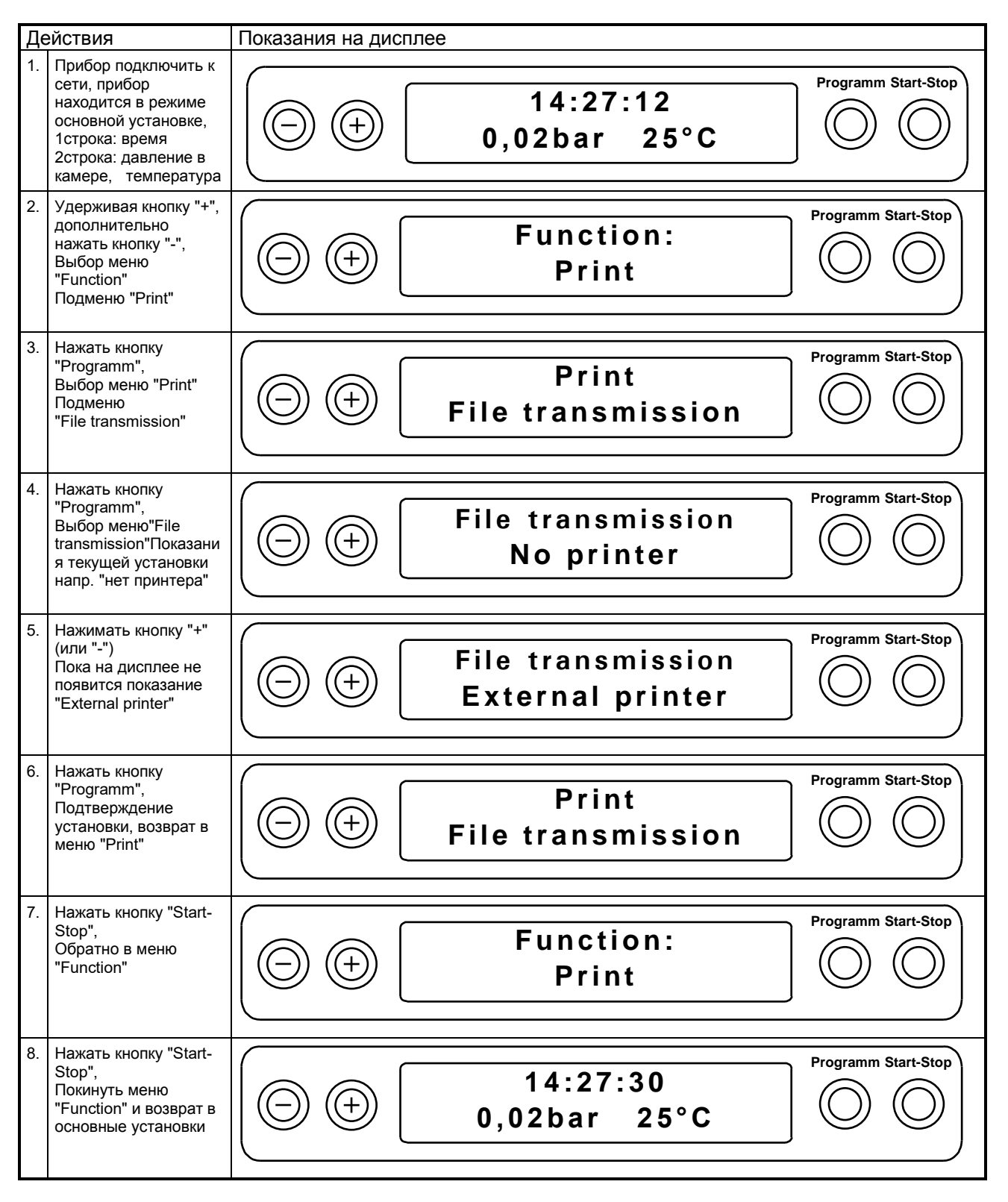

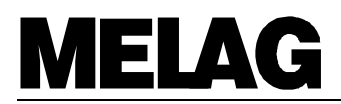

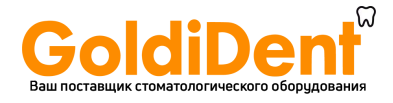

### **6.3.1.2 Подключение к компьютеру**

### **6.3.1.2.1 Инсталляция**

Распечатка протокольных сообщений и архивация может осуществляться на компьютере. Для этого он подключается через свой серийный интерфейс к интерфейсу принтера автоклава нулевым модемным кабелем.

Для передачи и обработки данных на компьютере должна быть проинсталлирована специальная программа.

#### **6.3.1.2.2 Инициализация вывода на компьютер**

После подключения автоклава к компьютеру необходимо установить вывод протокольного сообщения на "Externen PC". Выполнить те же самые действия, что и при инициализации наружного принтера. Под п.. 5 установить опцию "Externer PC" при помощи кнопок "+" или "-".

### **6.3.1.3 В случае если нет принтера**

Чтобы установить опцию "Нет принтера", следуйте указаниям из раздела: «Нет принтера». Под п.5 установить опцию "Kein Drucker" с помощью кнопок "+" или "-".

### **6.3.2 Мгновенная распечатка да/нет**

Чтобы (при подключенном и инициализированном наружном принтере) в конце программы автоматически получить протокольное сообщение, после подключения автоклава к сети выполните следующие действия:

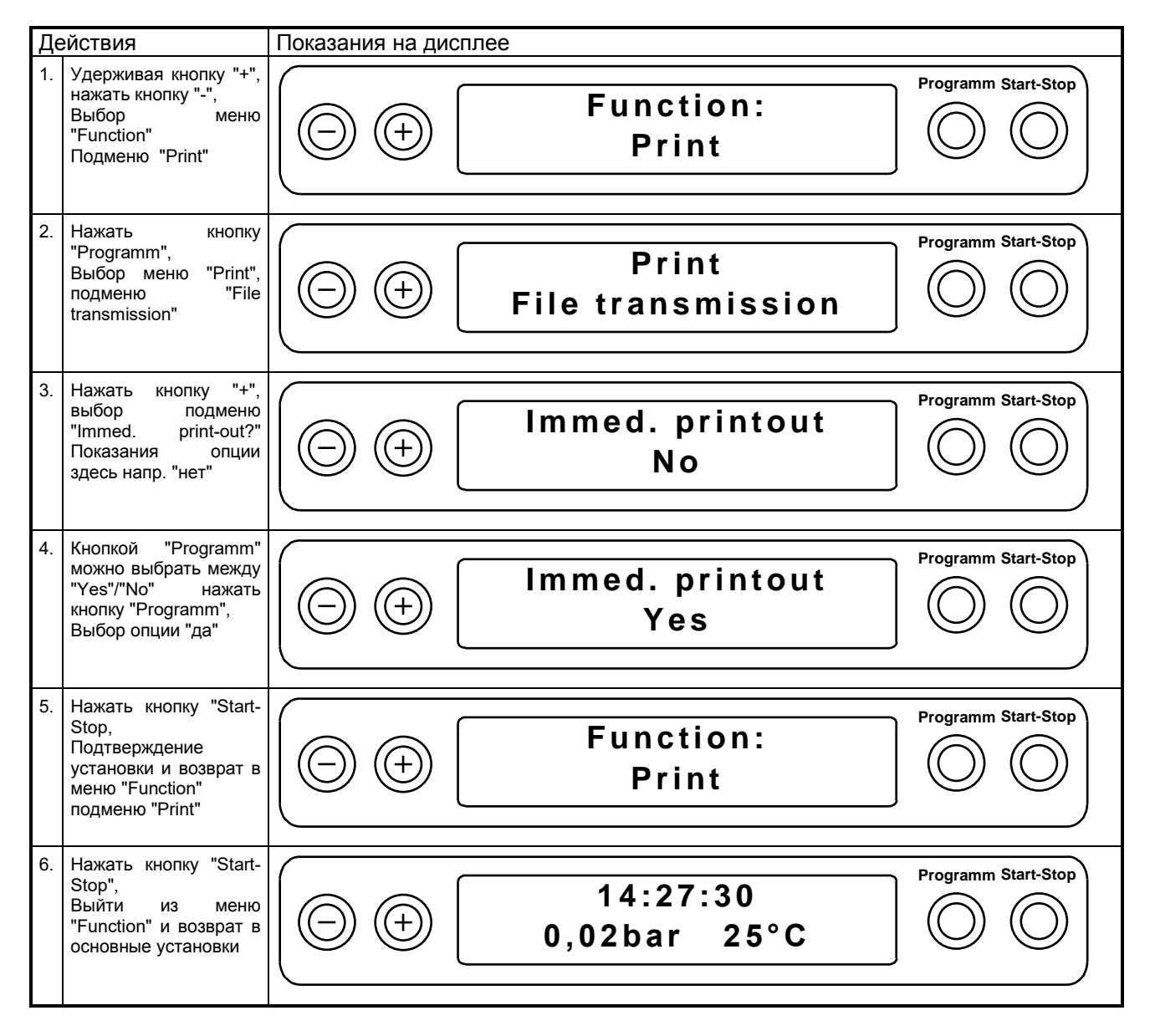

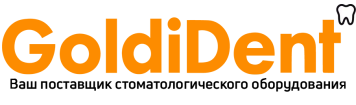

## Руководство по эксплуатации Вакуклав<sup>®</sup>24-В/L

#### $6.3.3$ Дополнительная распечатка сохраненных протокольных сообщений

Чтобы (при подключенном и инициализированном наружном принтере) дополнительно распечатать выбранные протокольные сообщения, после подключения автоклава к сети следуйте следующим указаниям:

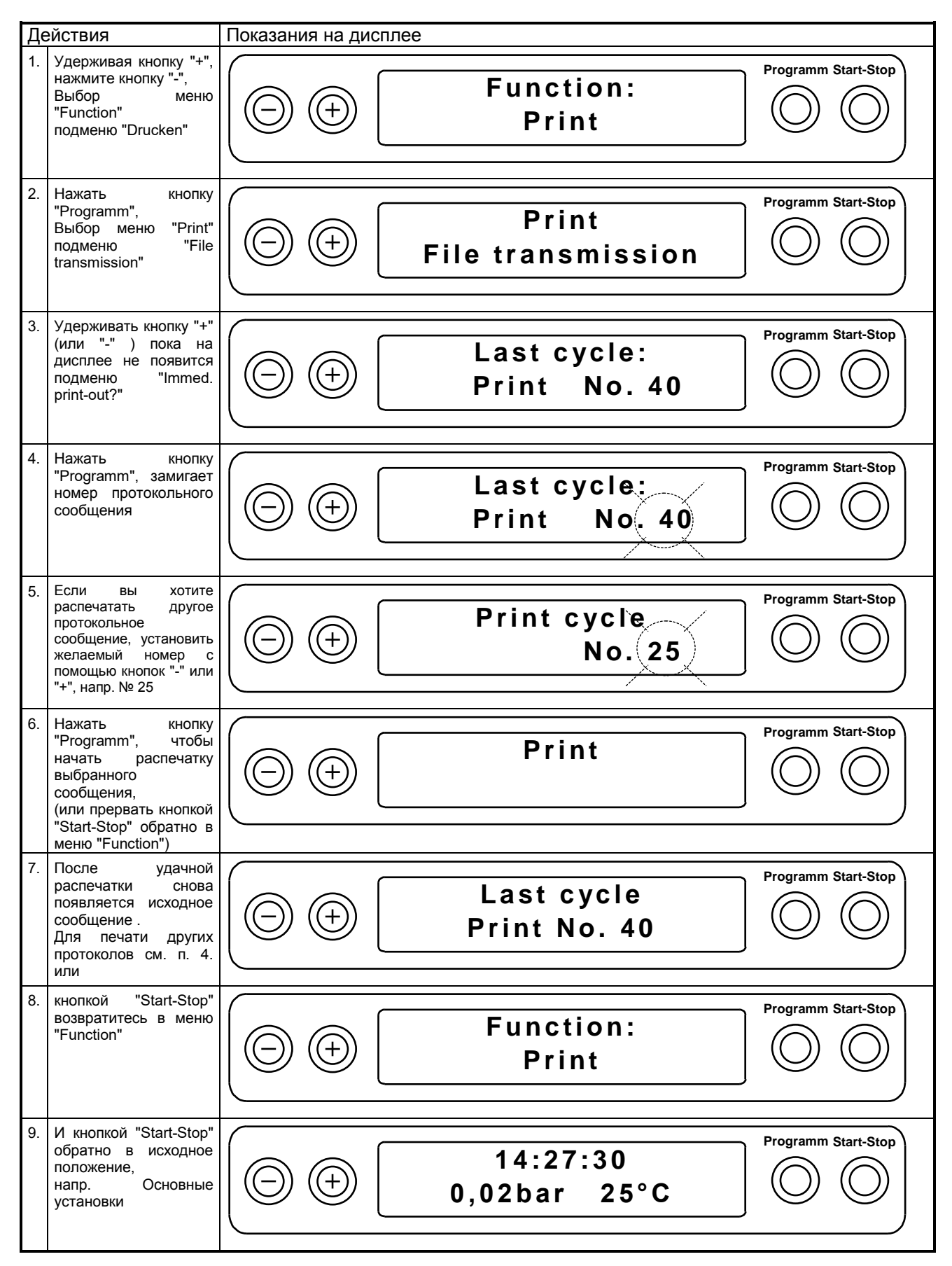

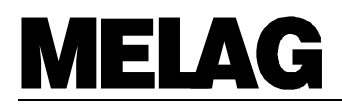

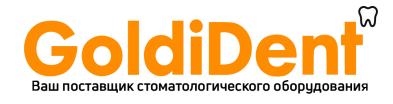

### **6.3.4 Распечатка всех сохраненных циклов**

Чтобы (при подключенном и инициализированном наружном принтере) дополнительно распечатать все протокольные сообщения, после подключения автоклава к сети выполните следующие действия::

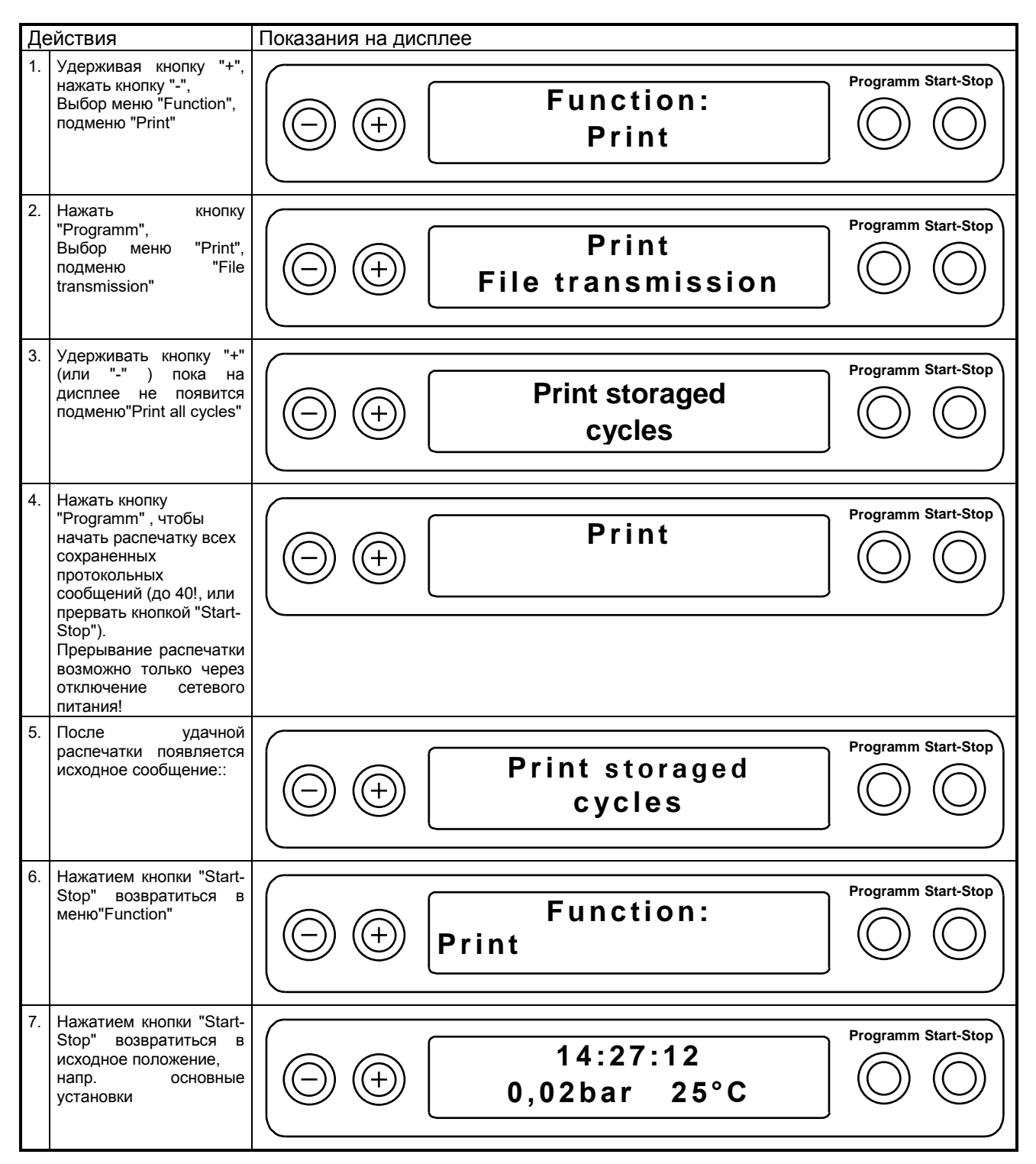

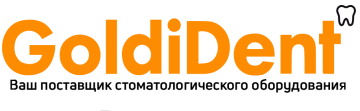

#### 6.3.5 Показатели памяти принтера \_\_

При подключенном и инициализированном загрузка памяти принтера происходит следующим образом:

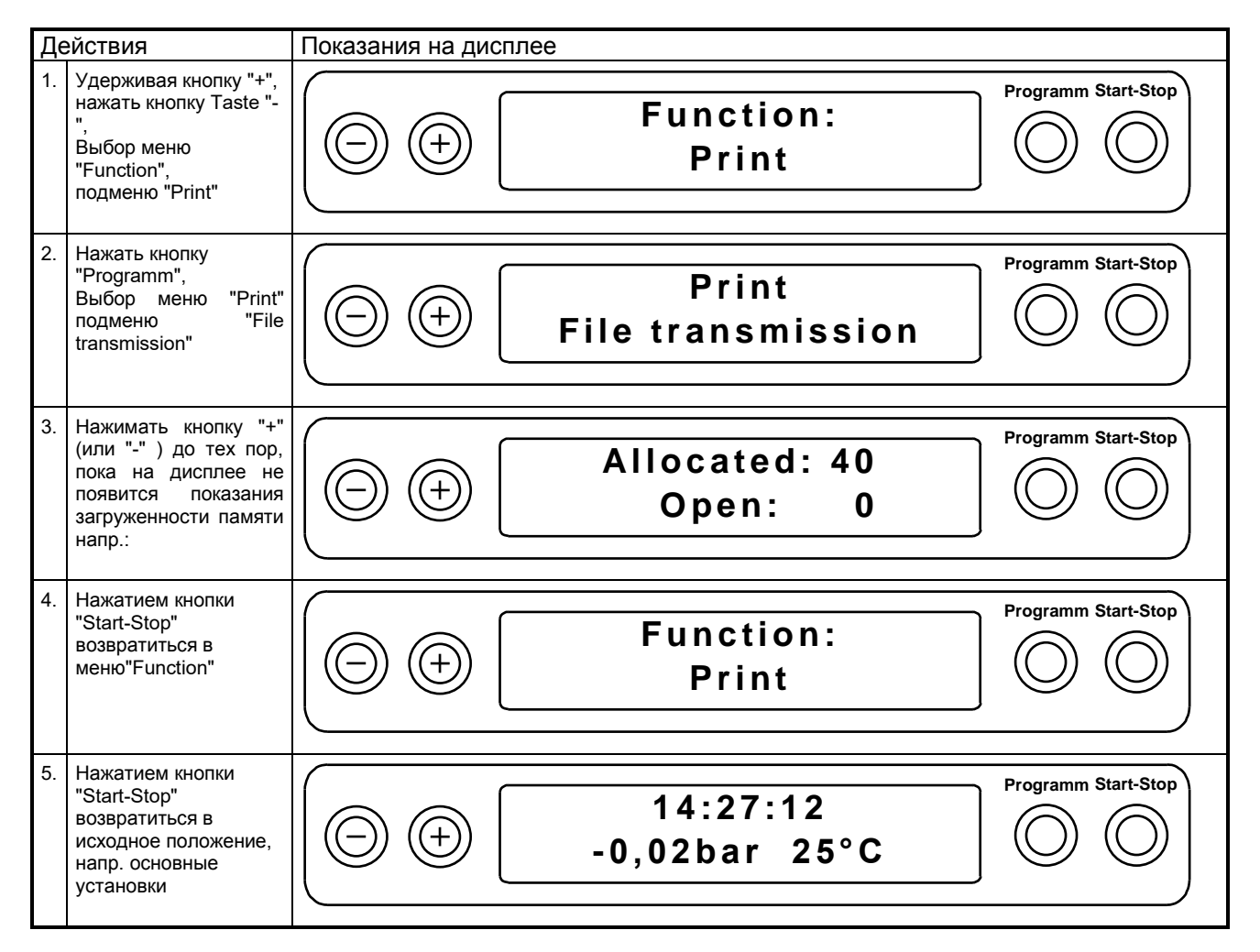

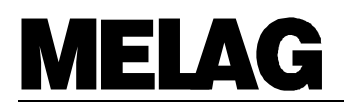

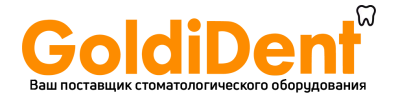

#### $6.3.6$ Стереть все сохраненные циклы

Чтобы очистить память (напр. при появлении предупреждающего сообщения) "память принтера загружена", при выбранной опции "Sofortausdruck nein", после подключения прибора к сети выполните следующие действия:

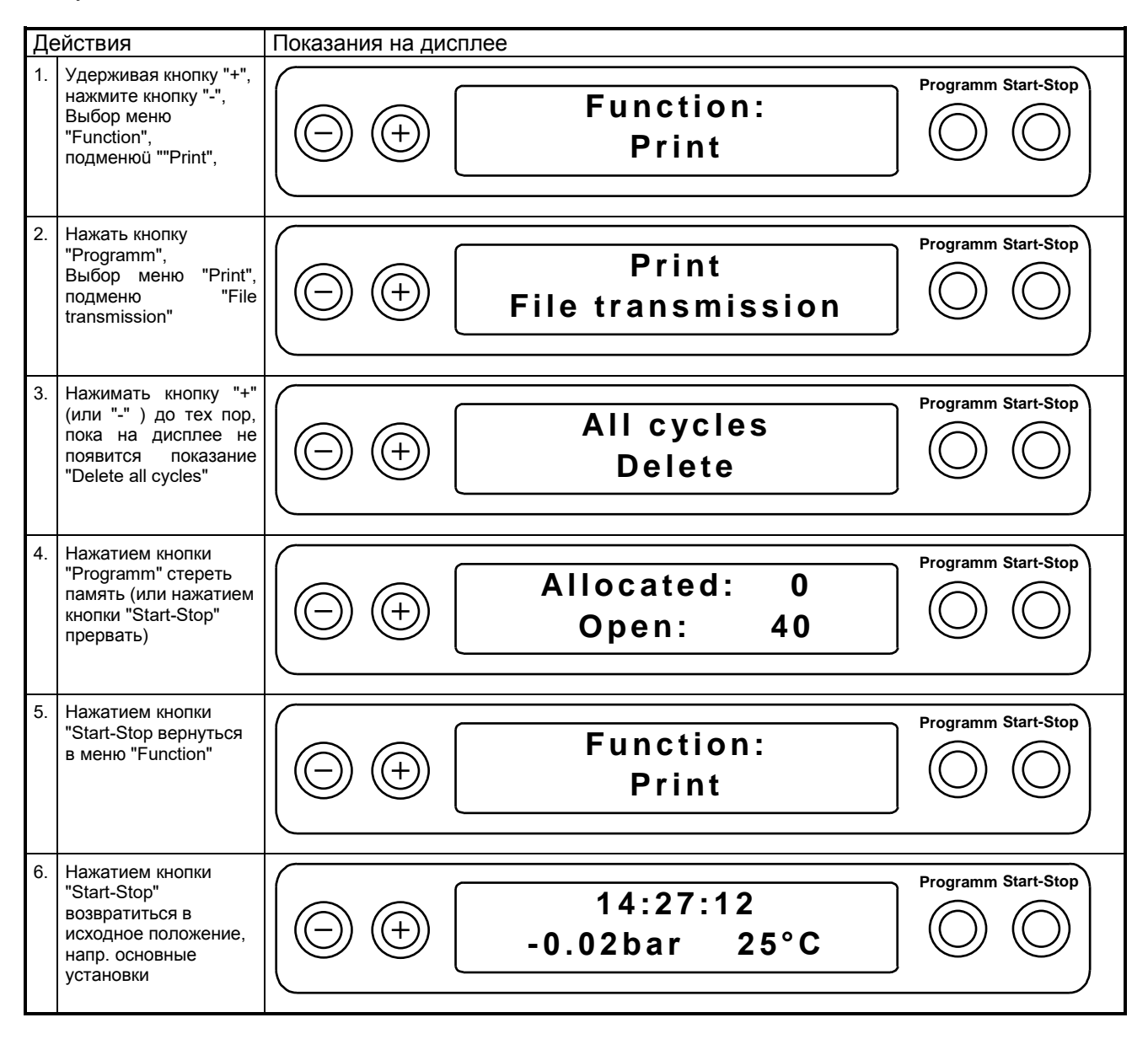

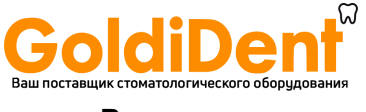

### **6.3.7 Пробная распечатка \_\_\_\_\_\_\_\_\_\_\_\_\_\_\_\_\_\_\_\_\_\_\_\_\_\_\_\_\_\_\_\_\_\_\_\_\_\_\_\_\_\_\_\_\_\_\_\_\_\_\_\_\_\_\_\_\_\_\_\_\_\_\_**

Для перепроверки принтера и его связи с автоклавом может быть проведена пробная распечатка:

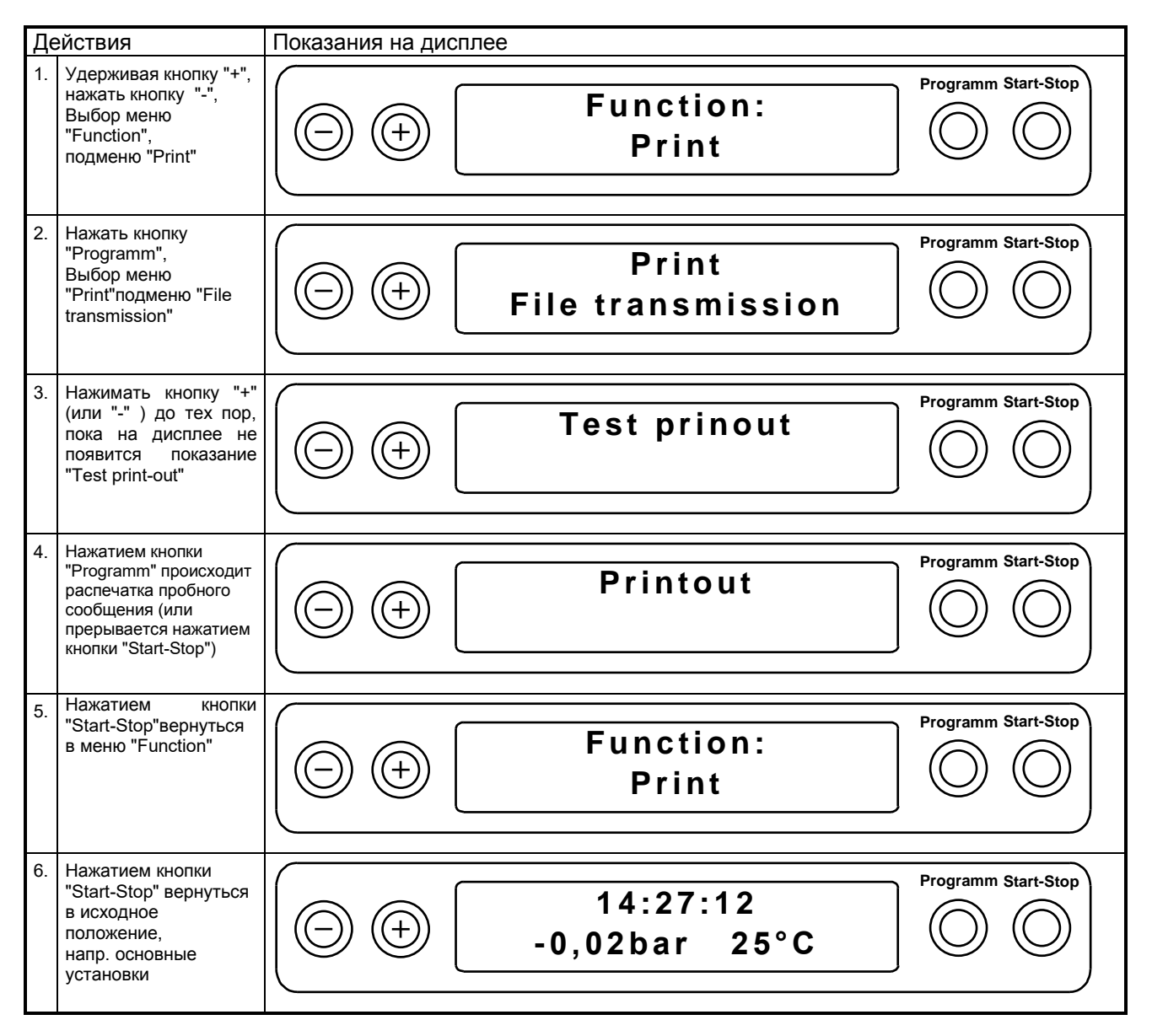

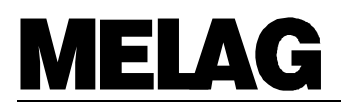

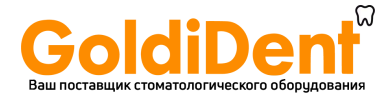

### **6.4 Установка даты и времени** \_\_\_\_\_\_\_\_\_\_\_\_\_\_\_\_\_\_\_\_\_\_\_\_\_\_\_\_\_\_\_\_\_\_\_\_\_\_\_\_\_\_

При необходимости могут быть установлены дата и время (напр. при переходе на летнее/ зимнее время):

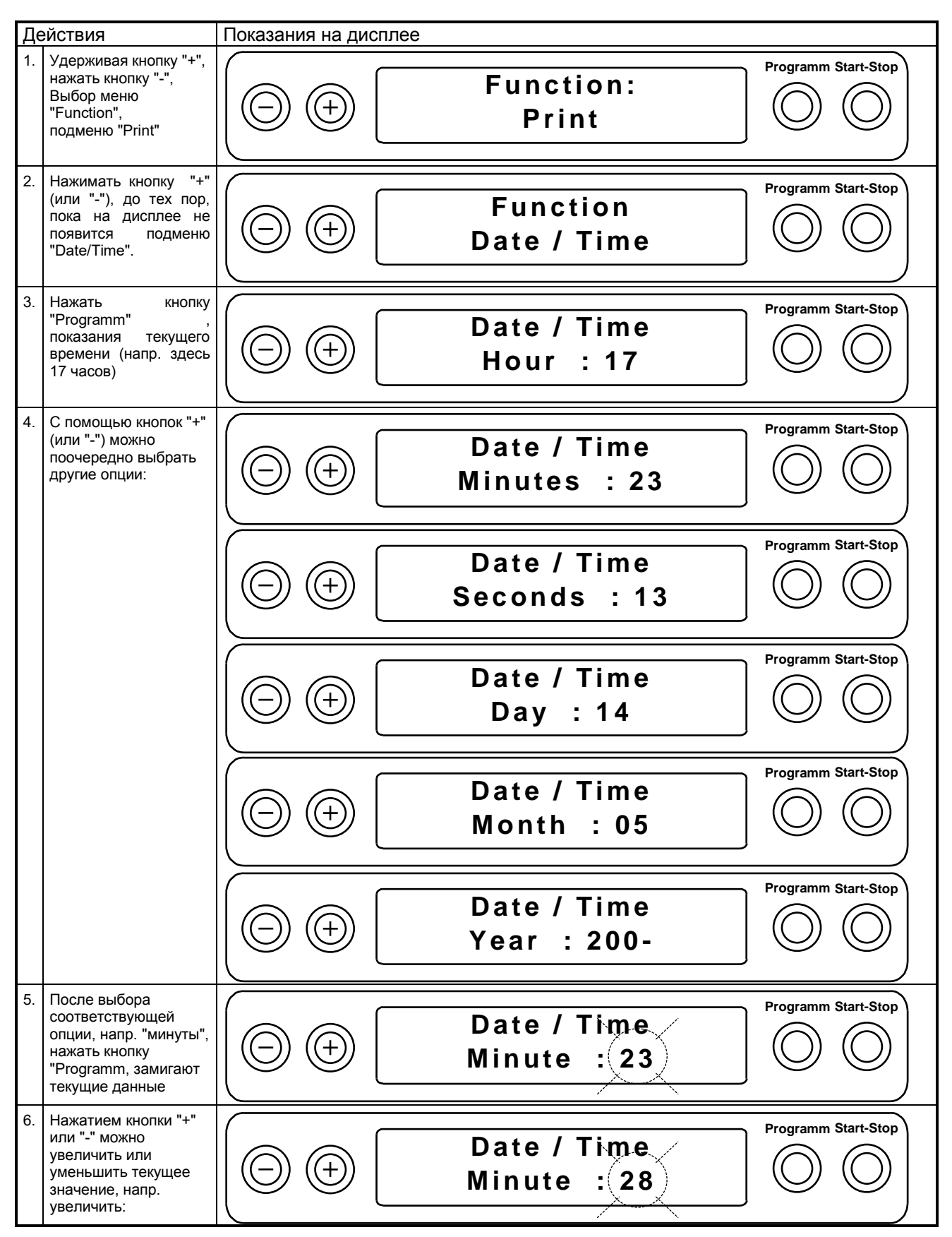

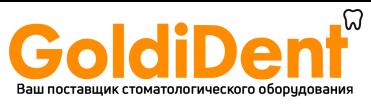

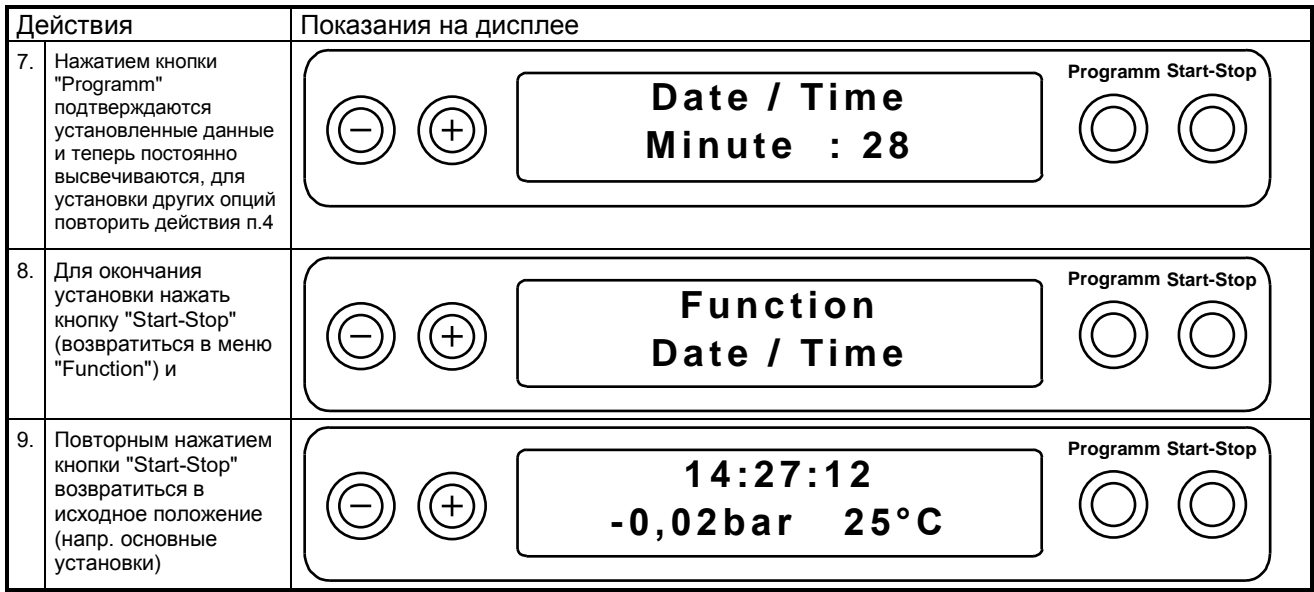

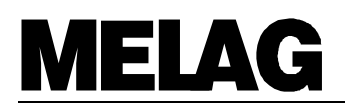

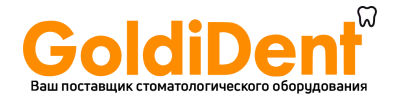

#### 6.5 Автоматическое предварительное нагревание

Вакуклав ®24-B/L снабжен функцией предварительного нагревания, которая дает возможность, разогревать камера автоклава перед началом программы до соответствующей температуры, или поддерживать температуру во время хода программы. Это позволяет уменьшить процесс образования конденсата на стенках камеры, что в свою очередь обеспечивает оптимальный результат сушки и сокращает время работы.

Функция автоматического предварительного нагревания активируется при подключении автоклава к сети.

Функция автоматического нагревания автоматически установлена уже в стандартной установке.

Чтобы изменить актуальную установку (включить/выключить автоматическое предварительное нагревание), следуйте нижеследующим указаниям:

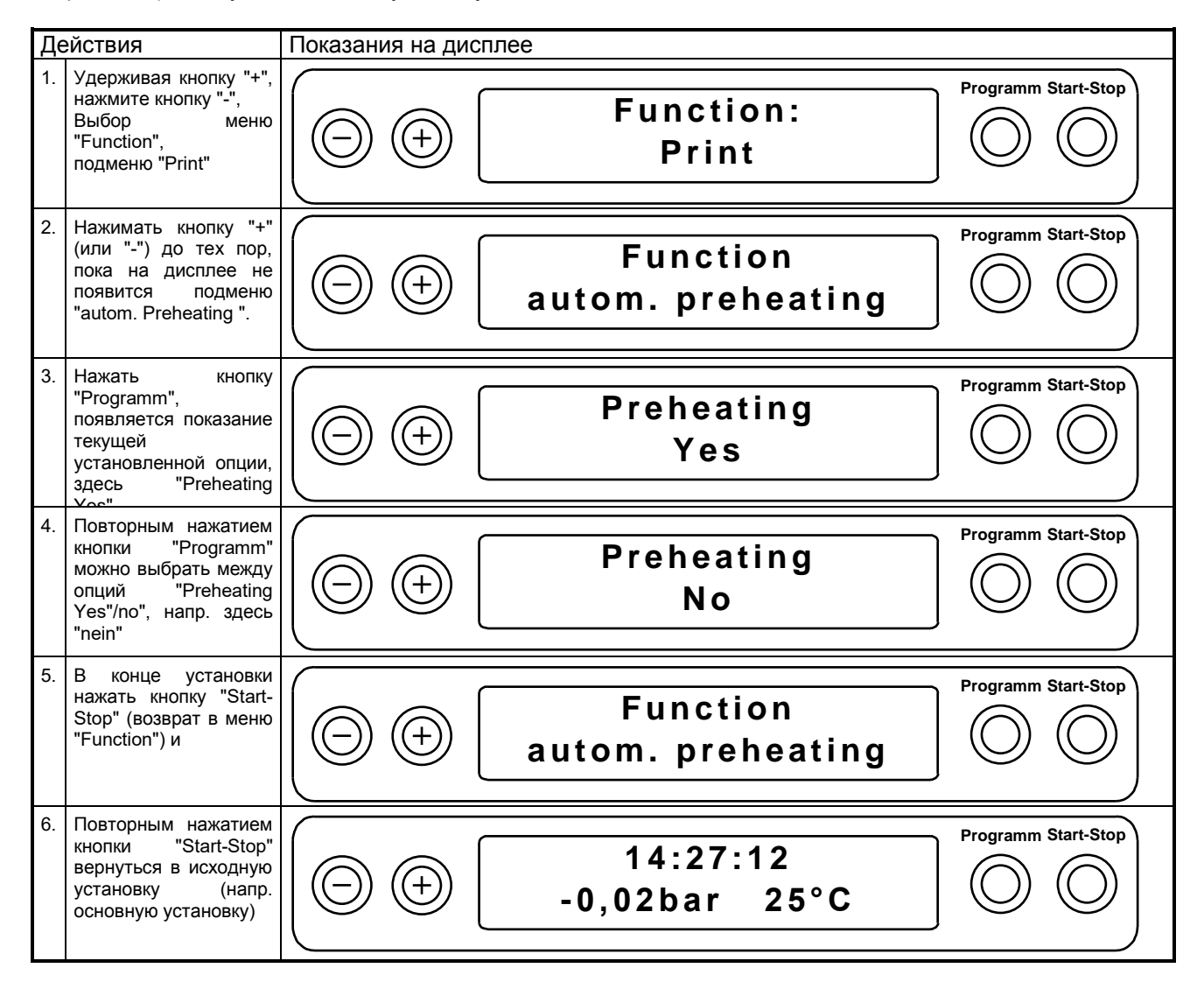

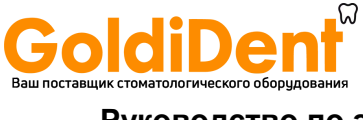

Руководство по эксплуатации Вакуклав<sup>®</sup>24-В/L

#### $6.6$ Счетчик общего числа циклов

Вакуклав®24-В/L снабжен счетчиком общего числа пройденных циклов:

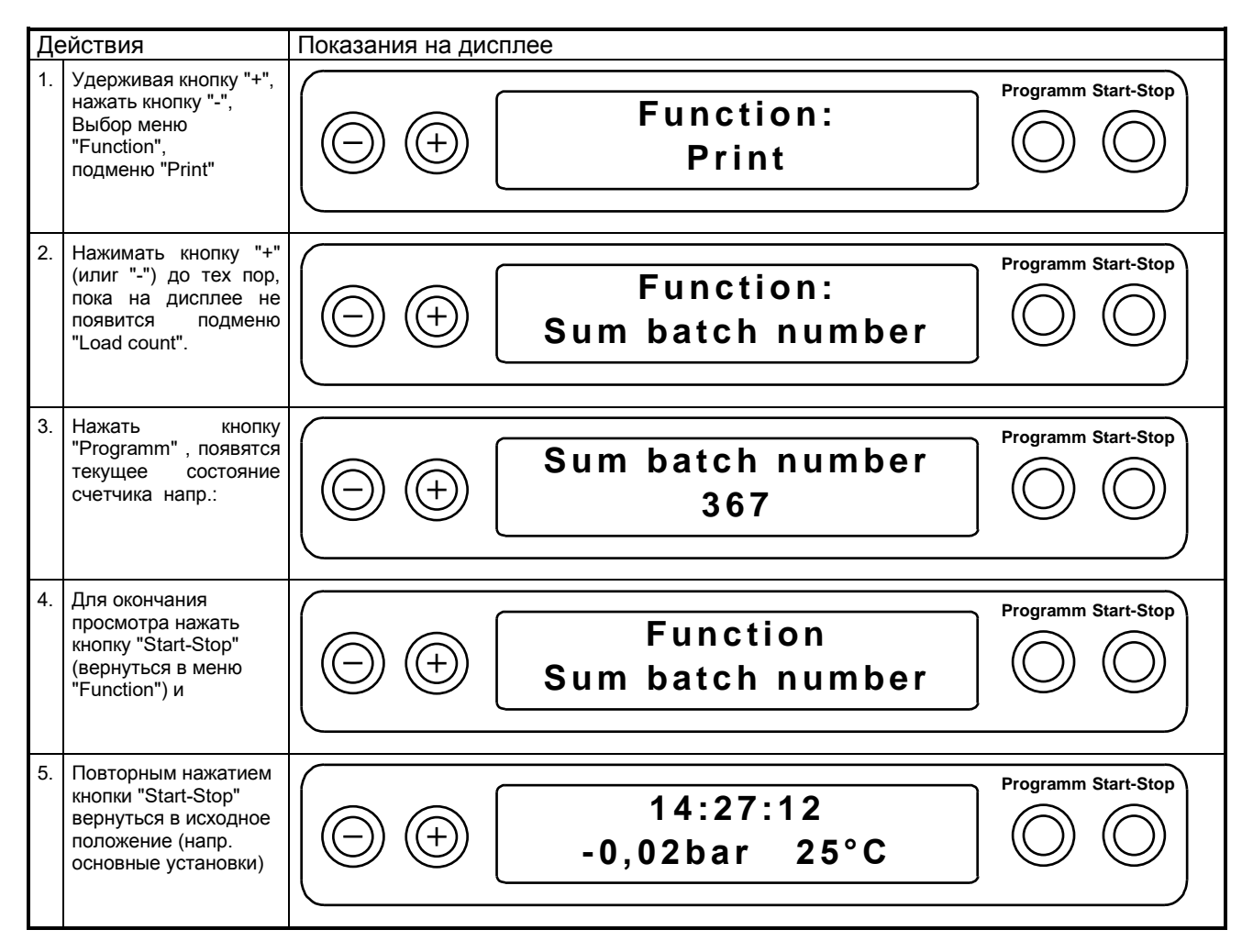

#### 6.7 Модификации программы

Программы со своими параметрами соответствуют обычным практическим требованиям (фракционирование, разогрев, стерилизация, спуск давления, сушка и вентиляция), а также (давление, температура, время).

За соблюдение правильной загрузки (количество/ вид упаковки) ответственность лежит на пользователе.

С использованием опции "Дополнительная сушка" и «Автоматическое предварительное нагревание» появляется возможность повлиять на течение хода программы.

Исходя из этого, производимые изменения в программе возможны только в исключительных случаях (и в рамках гарантии стерилизующей способности), которые должны производиться только авторизированными лицами. Пожалуйста, обратитесь к Вашему продавцу и/или непосредственно в фирму «МЕЛАГ».

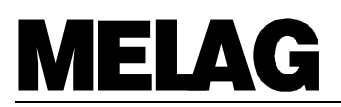

#### $\overline{7}$ Ошибки/Помехи

#### $7.1$ Действия при возникновении помех

Если при нормальной работе автоклава появляются некоторые отклонения, (напр. такие, плохая сушка, предупреждающие сообщения и сообщения об ошибках), обратите внимание на следующие ниже указания.

При соблюдении данных указаний и исправлении возникших ошибок работа автоклава может быть продолжена. В случае, если помехи/ошибки повторяться, обратитесь к Вашему продавцу с детальным описанием возникшей ошибки/помехи и с указанием заводского номера прибора, к сервисному инженеру или же напрямую в фирму «МЕЛАГ».

#### $7.2$ Помехи без указания ошибки

#### $7.2.1$ На дисплее нет показаний

После подключения аппарата к сети на дисплее должна появиться основная установка.

- В случае если нет показаний:
	- 1. Проверьте, вставлен ли штекер в розетку?
	- 2. Есть ли напряжение?
	- 3. Проверить три сетевых предохранителя. Они находятся сзади дверцы. Возможно, что электрическое открытие двери больше не функционирует, в этом случае обратитесь к разделу Ошибка! Источник ссылки не найден.. Чтобы проверить предохранители, сначала выньте сетевой штекер из розетки и с помощью отвертки или монетки выкрутите колпачок предохранительного фиксатора. После замены предохранителей (в комплект входят 3 запасных предохранителя) снова завинтить колпачок и подключить сетевой кабель к розетке. Если после подключения к сети на дисплее снова нет показаний или же вскоре (напр. во время первого старта программы) снова возникает сбой, сообщите об этом Вашему продавцу/инженеру. При замене предохранителей, закажите три новых предохранителя у Вашего продавца (MELAG-Арт. № 57590).

#### $7.2.2$ Слишком большое потребление дистиллир./деминер.воды

Потребление дистиллированной/деминерализованной воды зависит от вида программы и загрузки автоклава. Если объемы потребления воды увеличились:

- 1. Проверьте, правильно ли проведена загрузка
- 2. Проверьте, не ли препятствия обратному ходу конденсата из-за упавших прямо на дно камеры инструментов, бумажных фильтров
- 3. Если проделанные мероприятия не уменьшают количество потребляемой воды, обратитесь к Вашему сервисному инженеру

### 7.2.3 Плохая сушка

Результат сушки зависит главным образом от правильной установки и загрузки автоклава. Если результат сушки не удовлетворяет Вас:

- 1. Проверьте, не ли препятствия обратному ходу конденсата из-за ошибочного подключения аппарата (напр. перегиб сточного шланга)
- 2. Проверьте, не ли препятствия обратному ходу конденсата из-за упавших прямо на дно камеры инструментов, бумажных фильтров
- 3. Проверьте количество загружаемых материалов (в особенности текстильных материалов) и правильность загрузки (нет поглощения конденсата из-за прямого контакта со стенкой камеры)
- 4. Не начинать работу без предварительного разогрева прибора
- 5. Начинать работу с выбором функции "Дополнительная сушка"
- 6. Если проделанные мероприятия не дают оптимального результата, обратитесь к Вашему сервисному инженеру

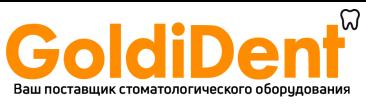

### Руководство по эксплуатации Вакуклав<sup>®</sup>24-В/L

#### $7.3$ Предупреждения

Далее описаны предупреждения, которые могут возникнуть при работе автоклава, пожалуйста, обратите внимание на эти указания. При повторном возникновении предупреждающих сообщений обратитесь к Вашему сервисному инженеру.

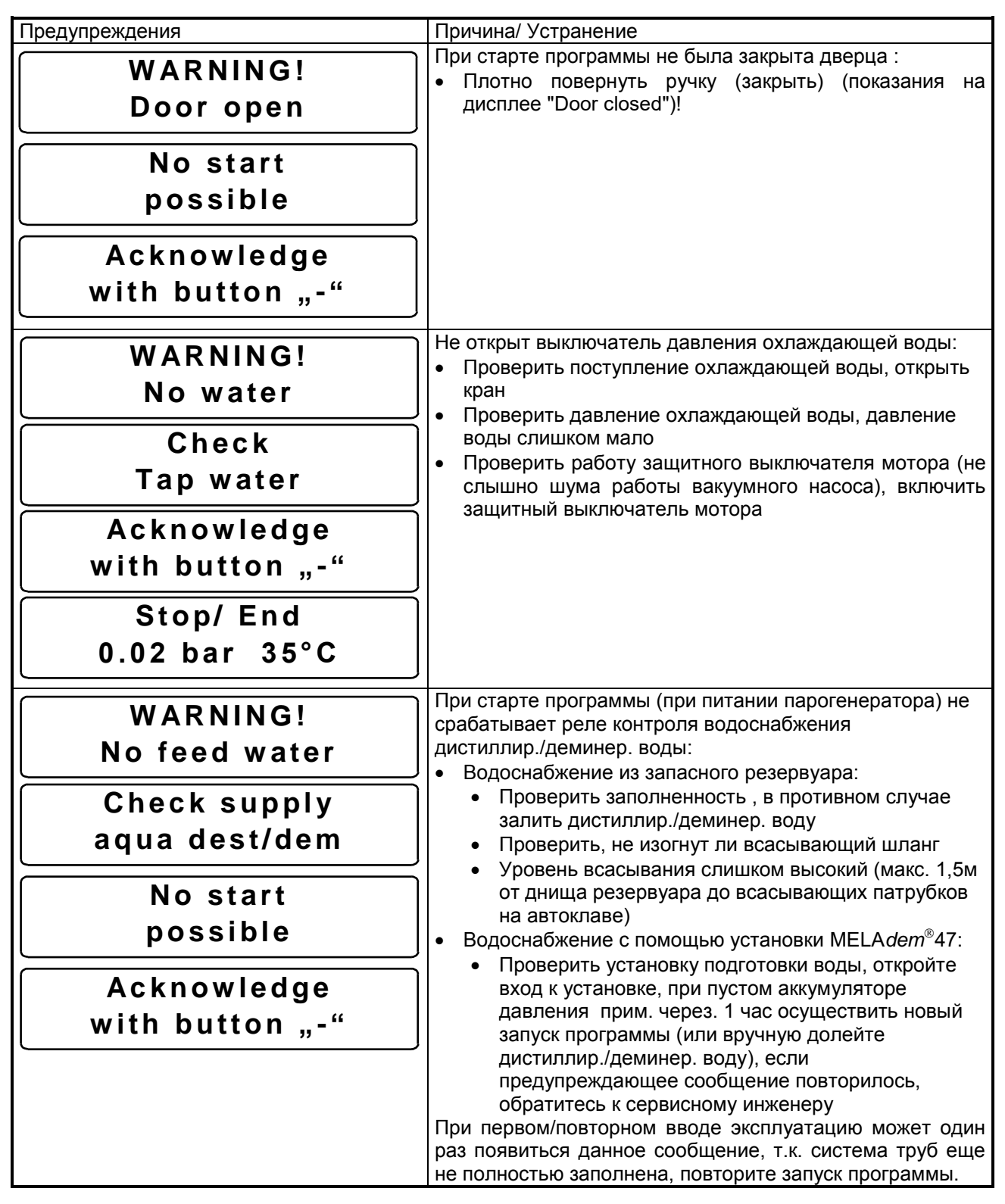

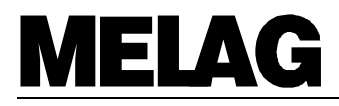

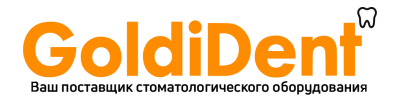

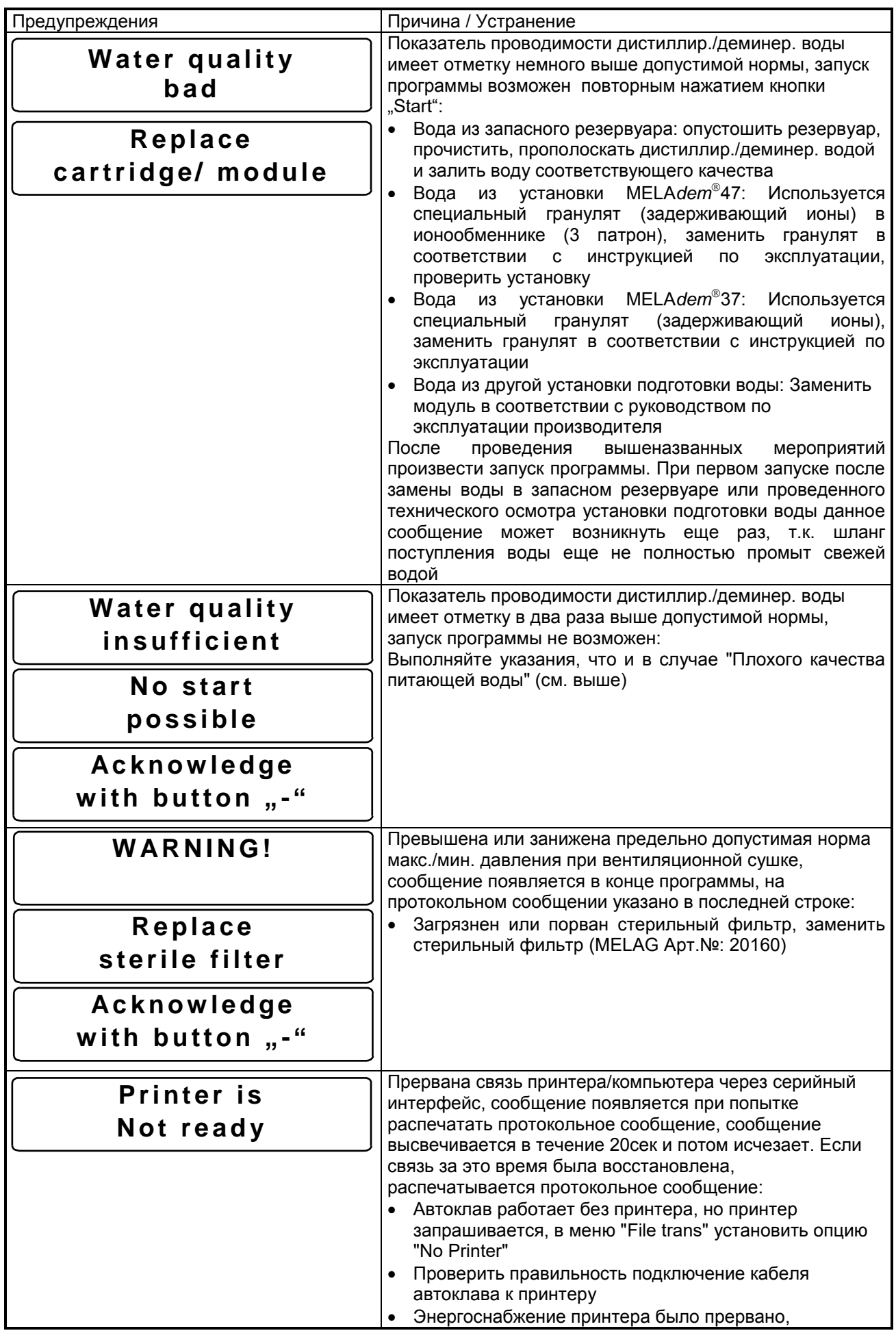

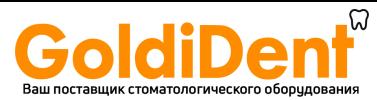

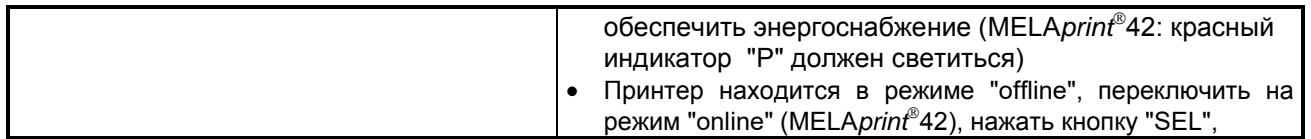

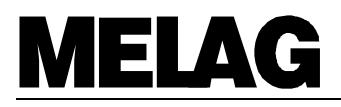

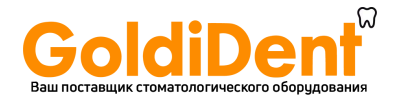

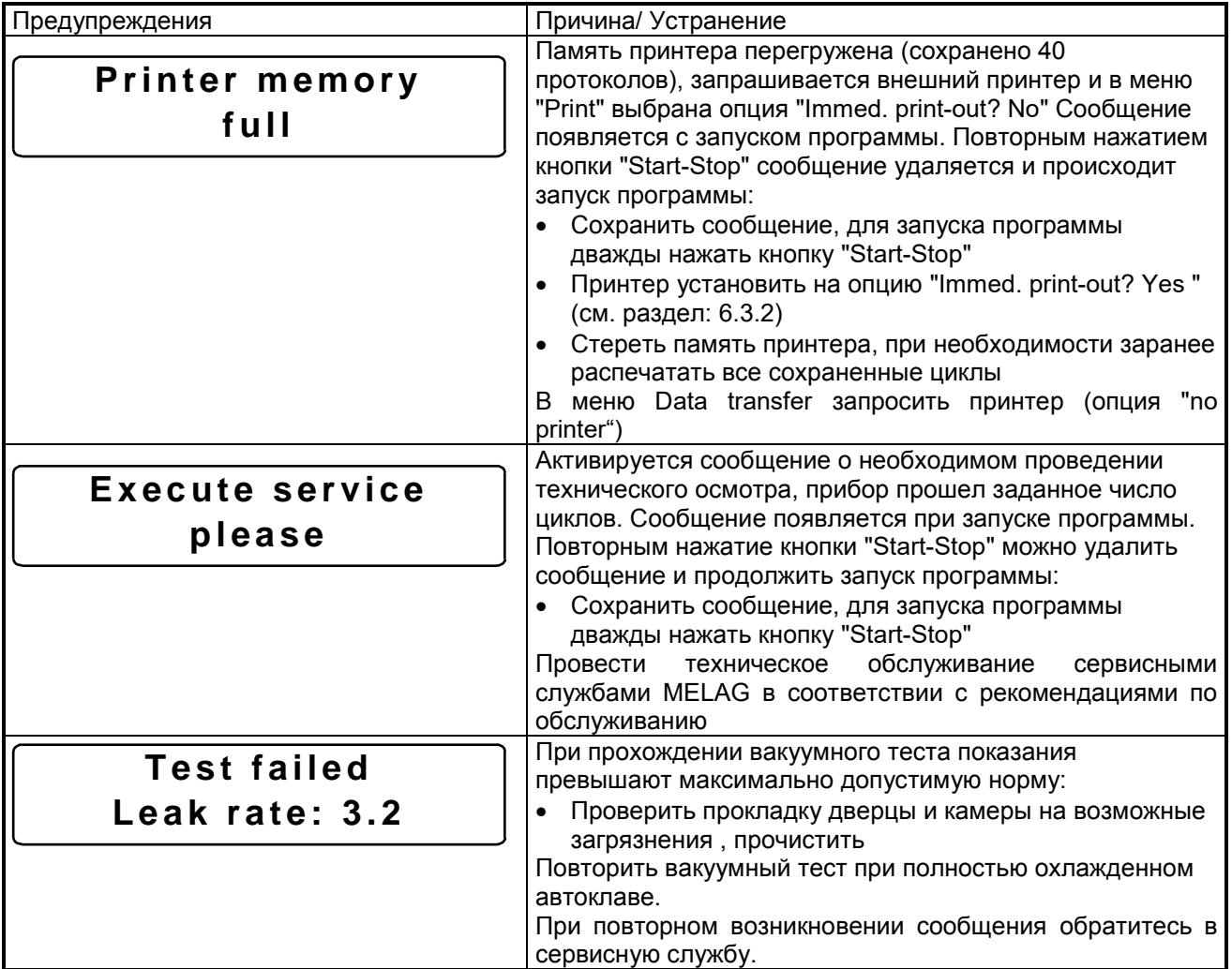

#### $7.4$ Ошибки

Сообщения об ошибках появляются на дисплее в качестве следующих сообщений "Fehler" (Ошибка), "Fehlernummer" (номер ошибки), "Fehlerbezeichnung" (обозначение ошибки).

Сообщения об ошибках могут возникать без запуска программы (при включение сетевого выключателя), а также во время хода программы.

Если ошибки возникают во время хода программы, наряду с сообщением об ошибке происходит прерывание программы, а также в зависимости от параметров давления на момент возникновения ошибки автоматический спуск давления или вентиляция камеры. Во время прерывания программы попеременно появляются сообщение об ошибке и показание фазы программы ("Спуск давления" или "Вентиляция" или "Конец программы"). После удачного прерывания программы на дисплее попеременно появляются сообщения об ошибке и сообщение "Quittieren mit Taste "-" или "Abbruch Ende". Нажатием кнопки "-" удаляется сообщение об ошибке. До подтверждения возникшей помехи дверца автоклава остается приоткрытой.

Если программы была прервана, загруженные в автоклав инструменты не считаются стерильными, необходимо повторить стерилизацию. Рекомендуется первую стерилизацию после прерывания программы провести как холостую стерилизацию (без загрузки).

Если подключен внешний принтер и выбрана опция "Sofortausdruck ja", а также при возникновении ошибок вне цикла (запуск программы не был произведен) или при программных ошибках (во время хода программы) в конце прерывания программы автоматически распечатывается протокольное сообщение. На протокольном сообщении видна полная характеристика ошибки, как и при прерывании программы перед окончанием фазы стерилизации дополнительно появляется сообщение "Gut nicht steril" (Предметы не стерильны).

Далее представлен перечень возможных сообщений ошибок, методы их устранения и причины возникновения.

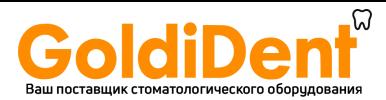

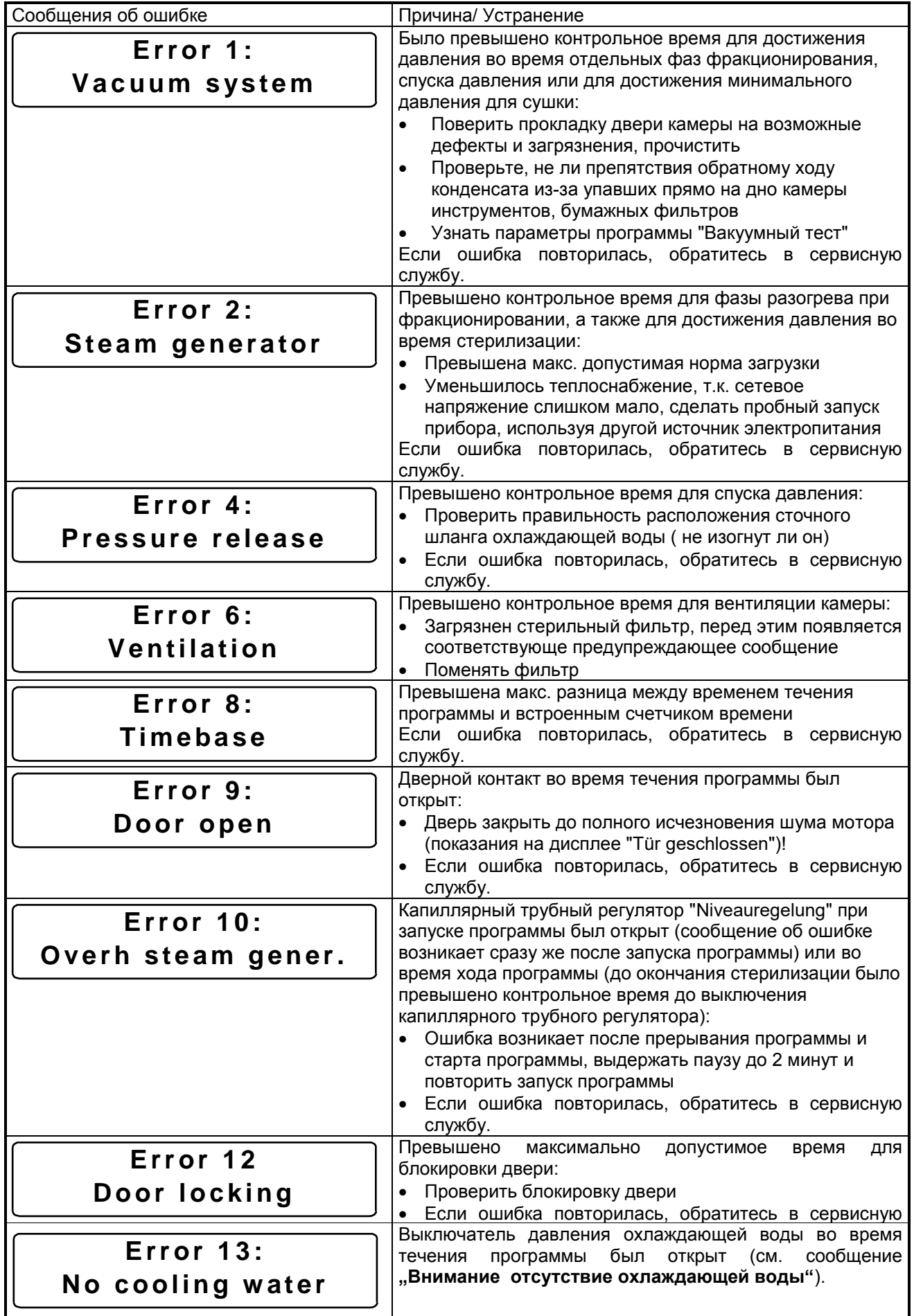

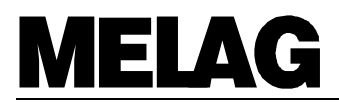

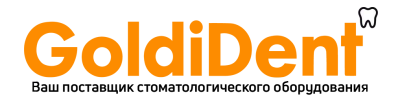

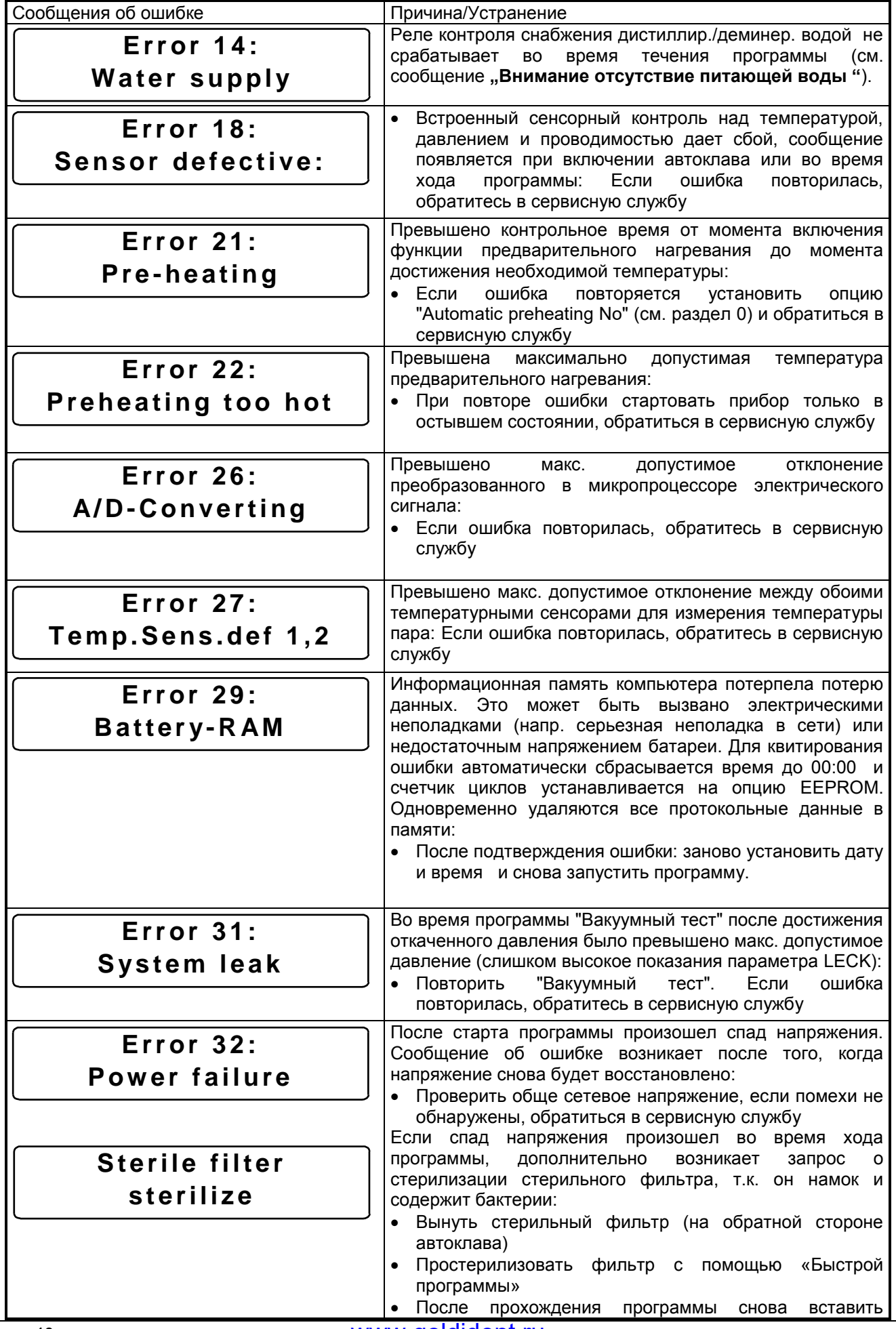

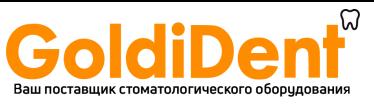

фильтр

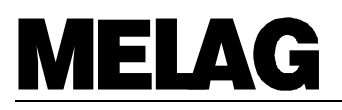

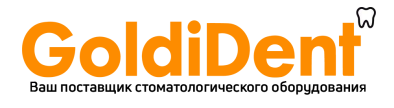

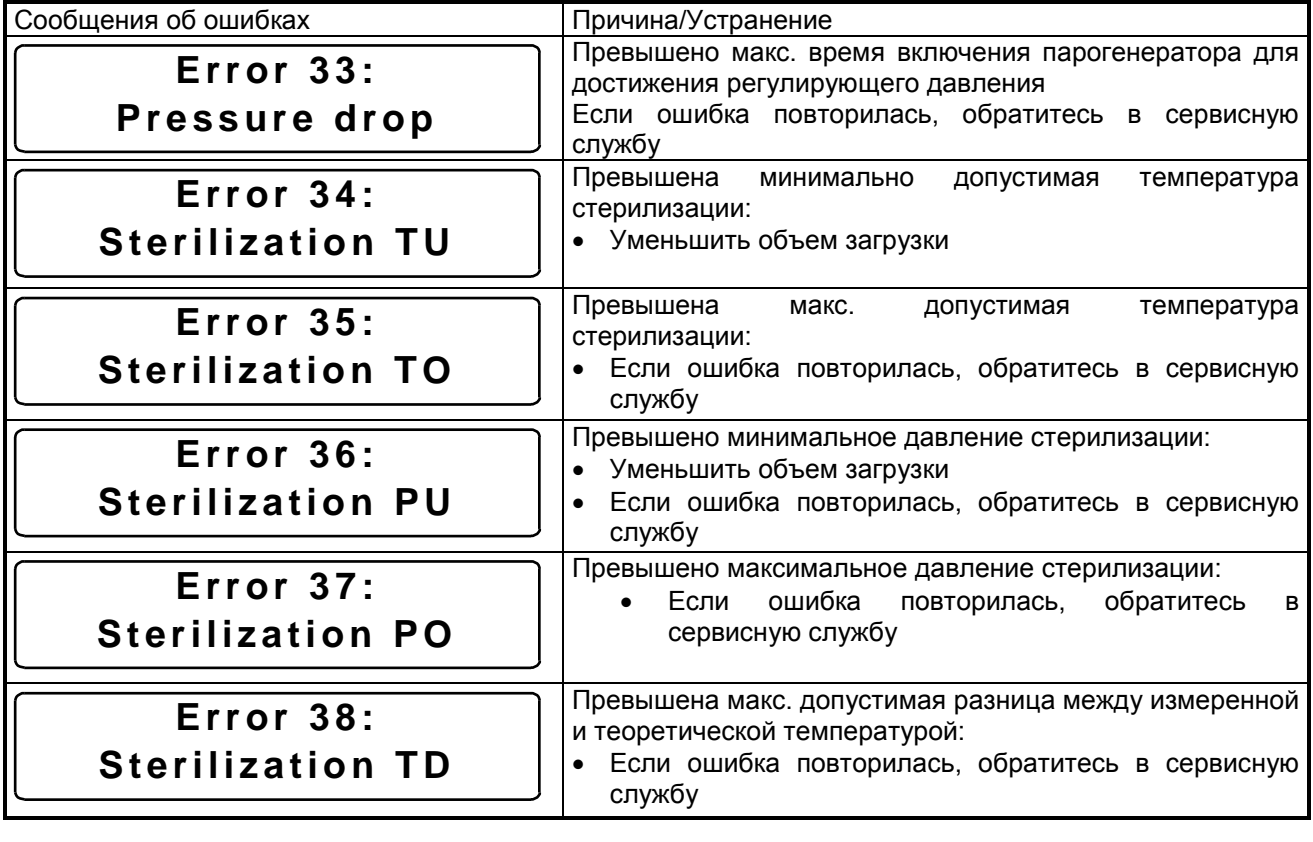

### **8 Уход за прибором**

### **8.1 Подготовка инструментов** \_\_\_\_\_\_\_\_\_\_\_\_\_\_\_\_\_\_\_\_\_\_\_\_\_\_\_\_\_\_\_\_\_\_\_\_\_\_\_\_\_\_\_

### **MELAG – нержавеющие материалы**

Все паропроводящие части Вакуклава®24-В/L сделаны из нержавеющих материалов: камера и дверь камеры из анодированного алюминия, паропровод из тефлона, винтовые соединения и магнитные вентили из латуни.

### **Инородная ржавчина**

Использование вышеназванных материалов исключает образование ржавчины в автоклаве. В случае, если появилась ржавчина в автоклаве или на стерилизуемых предметах, проведенные исследования доказывают, что в данном случае речь идет об инородной ржавчине, которая возникает от инструментов. При этом необходимо обратить внимание, что образование ржавчины случается и на инструментах из стали известных немецких производителей, напр. при неправильной обработке химическими чистящими и дезинфицирующими средствами во время подготовки инструментов.

### **Подготовка стерилизуемых предметов**

На примере образования инородной ржавчины возрастает значение правильной подготовки предметов перед стерилизацией:

Прямые и угловые наконечники должны очищаться и смазываться при строгом соблюдении указаний производителя.

Согласно правилам (нормам) UVV/VBG 103, инструментарий должен сразу же после использования пройти обработку и очистку в дезинфицирующих/чистящих растворах. Необходимо всегда соблюдать дозировку раствора и время дезинфекции! Рекомендуется использование таких вспомогательных средств, как приборы ультрафиолетового излучения, приборы для очистки и ухода за прямыми и угловыми наконечниками и приборы термодезинфекции.

Очистка инструментария имеет очень большое значение, т.к. позволяет избежать попадания остатков грязи под давлением пара во время стерилизации и засорения фильтра, сопел и вентилей автоклава. Прежде всего тщательной очистке с помощью щетки должны подвергаться запоры, сочленения и шарниры. Необходимо тщательно смывать проточной водой остатки чистящих и дезинфицирующих средств с инструментов перед их загрузкой в автоклав. При этом можно использовать щетку. Остатки химических субстанций чистящих и дезинфицирующих средств ни в коем случае не должны попадать в автоклав, т.к. это может вызвать коррозию! В качестве окончательной промывки инструментов можно использовать деминерализованную воду, после чего дать инструментарию высохнуть.

Турбины и переносные инструменты смазывать по правилам изготовителям, чтобы продлить срок их эксплуатации.

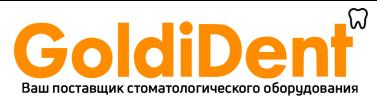

### **Новые фабричные инструменты**

Описанные выше мероприятия по уходу за инструментарием касается и новых заводских инструментов, т.к. после изготовления на них очень часто остаются небольшие остатки масла, жира и грязи. **Указание:** Всегда следовать указаниям производителей инструментария.

### **8.2 Образование ржавчины = Инородная ржавчина** \_\_\_\_\_\_\_\_\_\_\_\_\_\_\_\_\_\_\_\_\_\_\_\_

Как уже было сказано ранее, применение качественных материалов исключает образование ржавчины в автоклаве!

Появившаяся ржавчины есть не что иное как "Инородная ржавчина". Она передается от инструментов и других металлических предметов, имеющих ржавчину, даже если они изготовлены из стали высокого качества, или из обычной стали, гальваническое покрытие которой было повреждено. Очень часто достаточно уже одного ржавого инструмента, чтобы ржавчина распространилась на другие инструменты и проникла в автоклав. Т.к. инородная ржавчина представляет собой «летучую ржавчину», которая распространяется на другие инструменты и части автоклава. Инородная ржавчина должна удаляться с предметов, камеры или лотков специальным не содержащим хлор чистящим средством для стали, таким, например, как Сидол или другими. Ни в коем случае не использовать металлические щетки! Загрязнения удаляются безворсовой, влажной тряпочкой, смоченной в спирте или алкоголе.

#### **8.3 Уход за Вакуклавом® 24-B/L**\_\_\_\_\_\_\_\_\_\_\_\_\_\_\_\_\_\_\_\_\_\_\_\_\_\_\_\_\_\_\_\_\_\_\_\_\_\_\_\_\_\_\_\_

### **8.3.1 Чистка\_\_\_\_\_\_\_\_\_\_\_\_\_\_\_\_\_\_\_\_\_\_\_\_\_\_\_\_\_\_\_\_\_\_\_\_\_\_\_\_\_\_\_\_\_\_\_\_\_\_\_\_\_\_\_\_\_\_\_\_\_\_\_\_\_\_\_\_\_\_\_\_\_\_\_\_\_**

Стойку для лотков, камеру, включая ее прокладку и прокладку двери проверять на наличие возможных загрязнений один раз в неделю. При обнаружении загрязнений в камере прочистить мягкой, **безворсовой тряпкой**, смоченной в спирте. Для этого рама для лотков и сами лотки необходимо вынуть из камеры. При жестких загрязнениях рекомендуется использование в **небольших количествах** мягкого чистящего средства для стали, такого, как, например Сидол. (pH-значение между 5 и 8). При этом обратить внимание, чтобы чистящее средство не попало в трубопроводные соединения автоклава. Чистящие средства не должны содержать хлор и не быть высокощелочными. Ни в коем случае не использовать металлические щетки.

Раз в неделю проверят прокладку двери на наличие возможных повреждений и при обнаружении загрязнений протирать мягкими чистящими средствами (pH-значение между 5 и 8, не содержащие уксус, кислоты) или спиртом.

Запор двери (с правой стороны), а также шарниры двери (с левой стороны) должны постоянно смазываться, чтобы обеспечить легкость открытия и движения. При необходимости использовать силиконовый жир.

Части корпуса автоклава протирать обычным мягким чистящим средством.

### **8.3.2 Использование дистиллир./деминер. воды**\_\_\_\_\_\_\_\_\_\_\_\_\_\_\_\_\_\_\_\_\_\_\_\_\_\_\_\_\_\_\_\_\_\_\_\_\_\_\_\_\_\_\_\_

### **Qualitätsanforderungen**

Для паровой стерилизации использование дистиллированной/деминерализованной воды является обязательным условием. Далее приведена таблица необходимых параметров, которым должна соответствовать используемая для стерилизации в автоклаве вода согласно нормам CEN- DIN EN 285. Для работы Вакуклава® 24-B/L достаточно использование деминерализованной воды согласно нормам VDE 510, предписания норм VDE должны быть строго соблюдены (проводимость при приготовлении 10  $\mu$ S/см<sup>\*)</sup>, при использовании  $\leq 30$   $\mu$ S/см<sup>\*)</sup>, pH-значение согласно нормам DIN EN 285, Остаточные элементы испарения такие же).

### **Места приобретения**

Деминерализованную воду, соответствующую нормам VDE 510, можно купить во всех крупных аптеках, супермаркетах по невысокой цене. Указания норм VDE 510 должны быть четко видны на этикетке,

В противном случае использование воды, не соответствующей нормам VDE 510, может привести к образованию известковых отложений в паропроводах и на вентилях. Использование жесткой воды (pH < 5 или > 7) может привести к повреждению автоклава.

### **Образование пятен**

Образование пятен на инструментах также зависит от качества используемой воды.

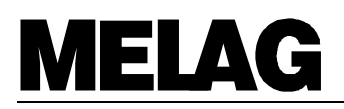

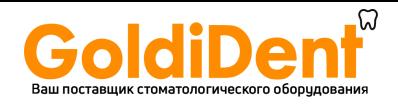

### **Параметры качества воды по нормам CEN- DIN EN 285**

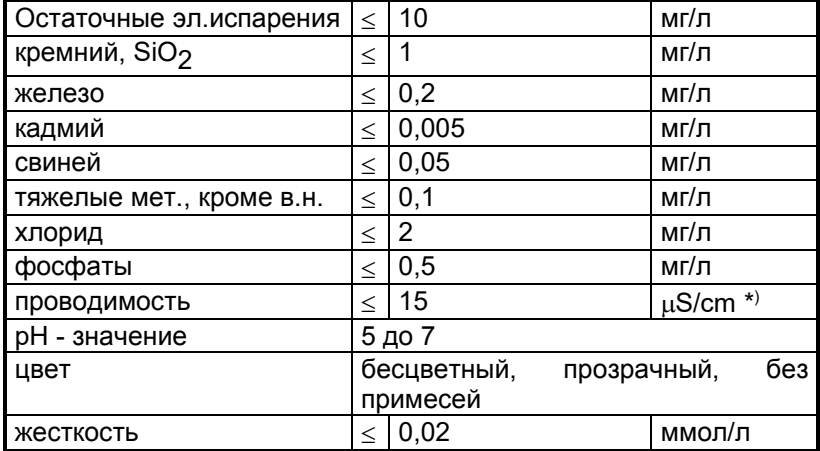

\*) µS/cm = микросименс на сантиметр

### **8.4 Функциональная проверка автоклава** \_\_\_\_\_\_\_\_\_\_\_\_\_\_\_\_\_\_\_\_\_\_\_\_\_\_\_\_\_\_\_\_\_\_

### **8.4.1 Постоянный контроль благодаря собственной безопасности \_\_\_\_\_\_\_\_\_\_\_\_\_\_\_\_\_\_\_\_\_\_\_\_\_**

Благодаря электронному управлению параметрами все параметры стерилизации постоянно проходят автоматический контроль, при любом отклонении от параметров выдается соответствующее сообщение об ошибке. При удачном прохождении программы в конце выдается так называемое "Ende"- Meldung (Конечное сообщение). На протокольном сообщении дополнительно указывается соответствующее контрольное сообщение.

Пользователю автоклава предоставляется возможность постоянно контролировать течение программы, благодаря появляющимся данным на дисплее (или возможности распечатки протокольного сообщения при подключенном принтере).

### **8.4.2 Периодическая (раз в полгода) бактериологическая проверка \_\_\_\_\_\_\_\_\_\_\_\_\_\_\_\_\_\_\_\_\_\_\_\_\_\_\_**

Согласно нормам DIN 58 946 Часть 8 Раздел 3.2 рекомендуется:

"Периодическая проверка проводится раз в полгода на месте установки автоклава. Эта проверка должна доказать, что малый стерилизатор выполняет свои функции при соблюдении инструкции по эксплуатации."

Институт гигиены и Федеральные службы медицинских исследований могут выслать по требованию тестовые споры, оценить их, и подтвердить результат на проверочном формуляре.

### **8.4.3 Рекомендации по техническому осмотру \_\_\_\_\_\_\_\_\_\_\_\_\_\_\_\_\_\_\_\_\_\_\_\_\_\_\_\_\_\_\_\_\_\_\_\_\_\_\_\_\_\_\_\_\_\_**

Фирма «Мелаг» рекомендует проводить периодический осмотр прибора, что сводит к минимуму риск неожиданной поломки автоклава. Проверка должна проводиться только сервисными инженерами при строгом соблюдении инструкций по эксплуатации данного типа автоклава. Технический осмотр включает в себя внешний осмотр прибора и проверку всех функций автоклава.

Соответствующее сообщение о необходимости проведения технического осмотра появляется на дисплее через 1 год после проведения 1000 стерилизаций.

Для проведения технического осмотра обратитесь к Вашему сервисному инженеру или в клиентскую службу фирмы «Мелаг».

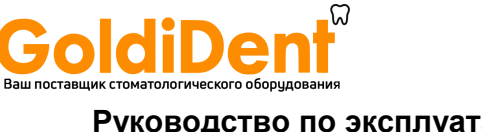

## **9 Дополнительные сведения**

### 9.1 Примеры инсталляции

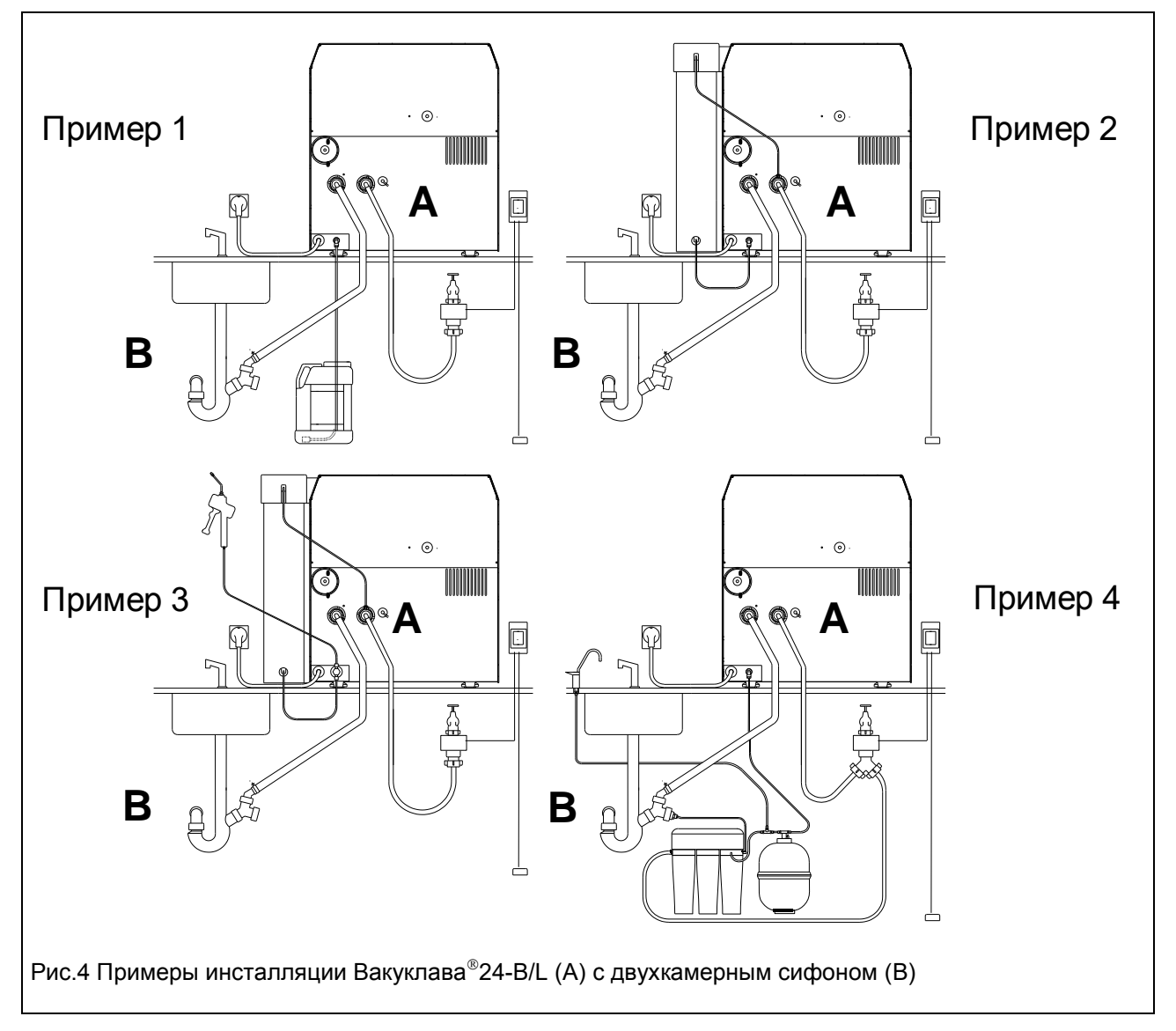

### **Пример 1 Пример 2**

Вакуклав $^\circ$ 24-B/L вид сзади в военности в Вакуклав $^\circ$ Двухкамерный сифон и противали при двухкамерный сифон Сообщающий индикатор с запорным вентилем и зондом (опциональный) Запасной резервуар дистиллир./демин. воды

### **Пример 3 Пример 4**

Вакуклав 24-B/L вид сзади Двухкамерный сифон Двухкамерный сифон Сообщающий индикатор с запорным вентилем и зондом (опциональный) Установка MELA*dem* Установка MELA*jet* (опциональная)

Вакуклав®24-В/L вид сзади Сообщающий индикатор с запорным вентилем и зондом (опциональный) Установка MELAdem®37 (опциональная)

 $^{\circledR}$ 24-B/L вид сзади<br>Двухкамерный сифон Сообщающий индикатор с запорным вентилем и зондом (опциональный) 37 (опциональная) Установка MELA*dem* 47 (опциональная)

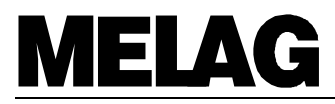

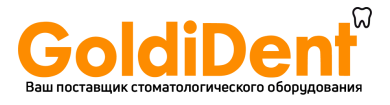

#### $9.2$

### 

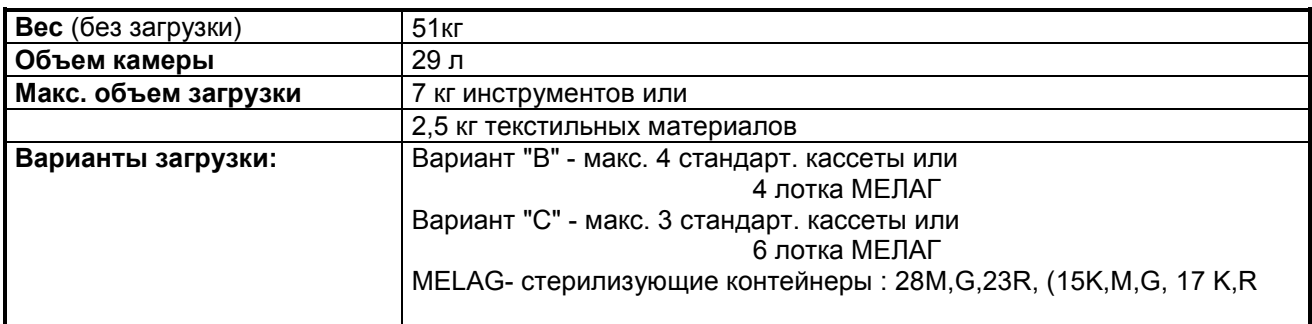

### 9.2.2 Betriebsmittel

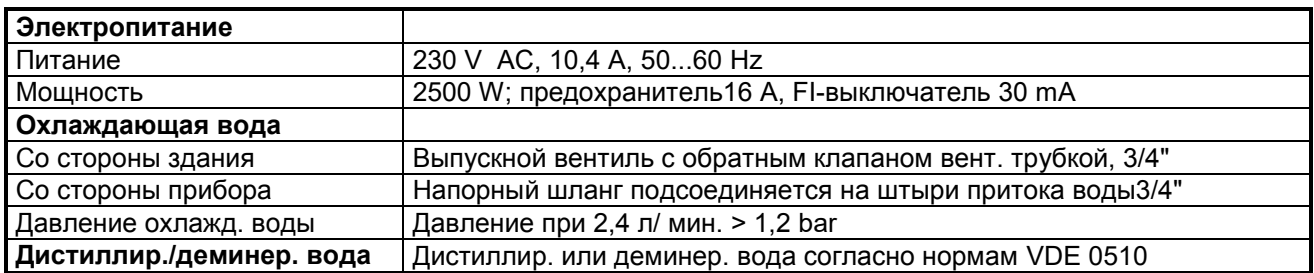

### 9.2.3 Производственные параметры Послед Послед Производственные параметры Послед Производственные параметры

### 9.2.3.1 Программы/ Время работы\_\_\_\_\_\_\_\_\_\_\_

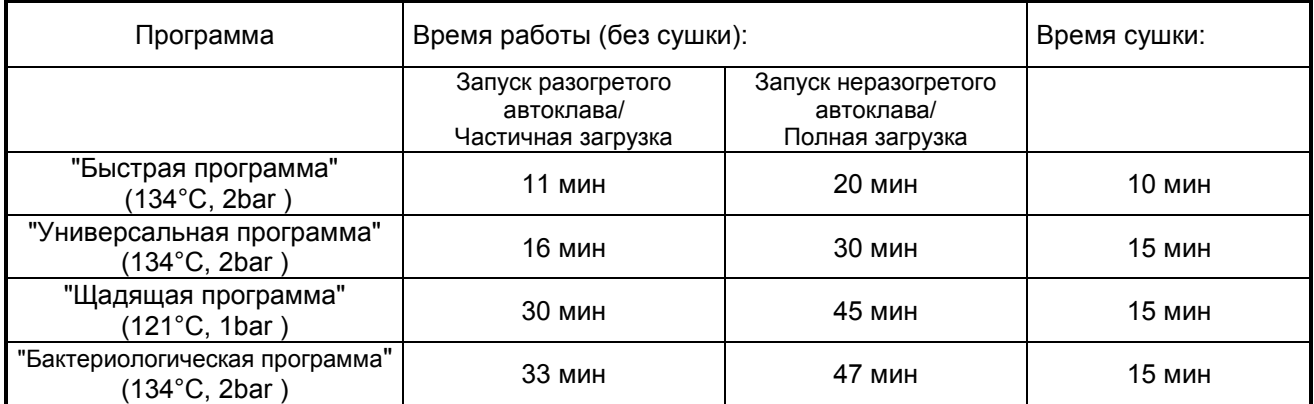

### 9.2.3.2 Потребление э/энергии и воды<br>
- Потребление э/энергии и воды<br>
- Потребление эленергии и воды

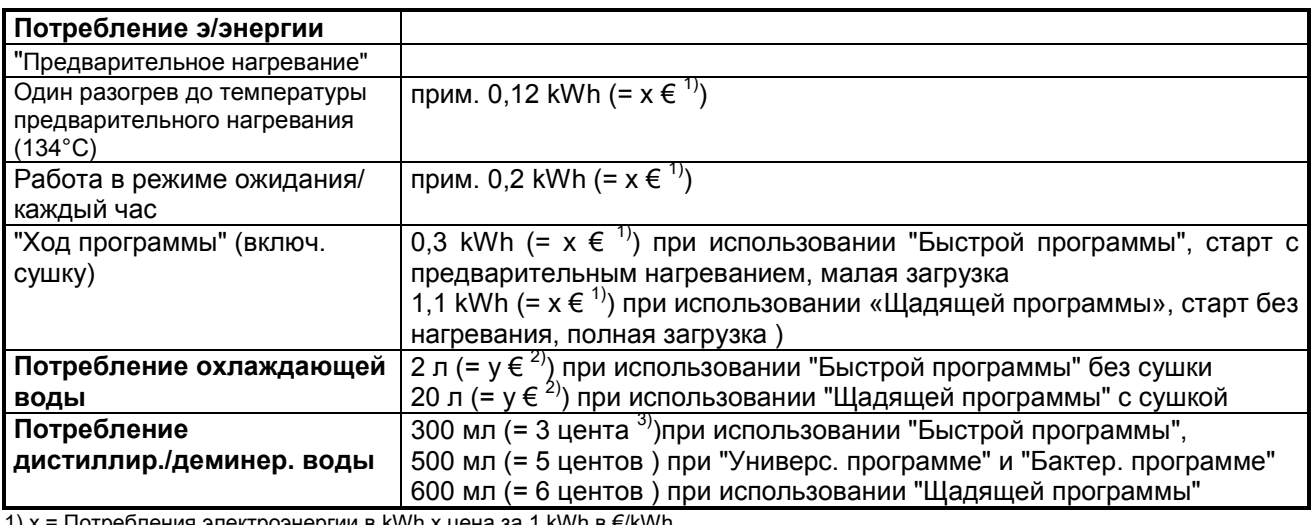

иия электроэнергии в kWh x цена за 1 kWh в €/kWh

2) у = Потребление охлаждающей воды в л х цена за 1 м3 воды в €/m<sup>3</sup> / 1000 (1 m<sup>3</sup> = 1000 л)

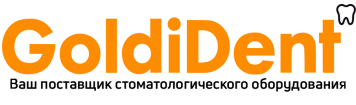

Зв основе указанной цены за литр дистиллированной воды из установки MELAdest 65 = 0.10 €

#### $9.3$ Указания по сушке

Вакуклав<sup>®</sup>24-В/L гарантирует оптимальный результат сушки стерилизуемых предметов. Более трудные задачи сушки (напр.: двойная упаковка) могут быть преодолены с помощью выбора функции "Zusatztrocknung" (Дополнительная сушка) (см. разделы.6.2.6.5). Для наилучшего понимания проблем сушки в автоклаве и расчета нагрузки внимательно ознакомьтесь со нижеследующими разделами.

#### $9.3.1$ Процесс сушки в стерилизующих резервуарах

В автоклаве водяной пар образуется благодаря нагреванию воды. Пар отвечает за нагревание инструментов стерилизующих резервуаров, отдавая свое тепло. Благодаря этому процессу водяной пар изменяет свое состояние, становясь жидкостью, которая в качестве конденсата попадает на инструментарий и стерилизуемые предметы, где конденсат частично высыхает.

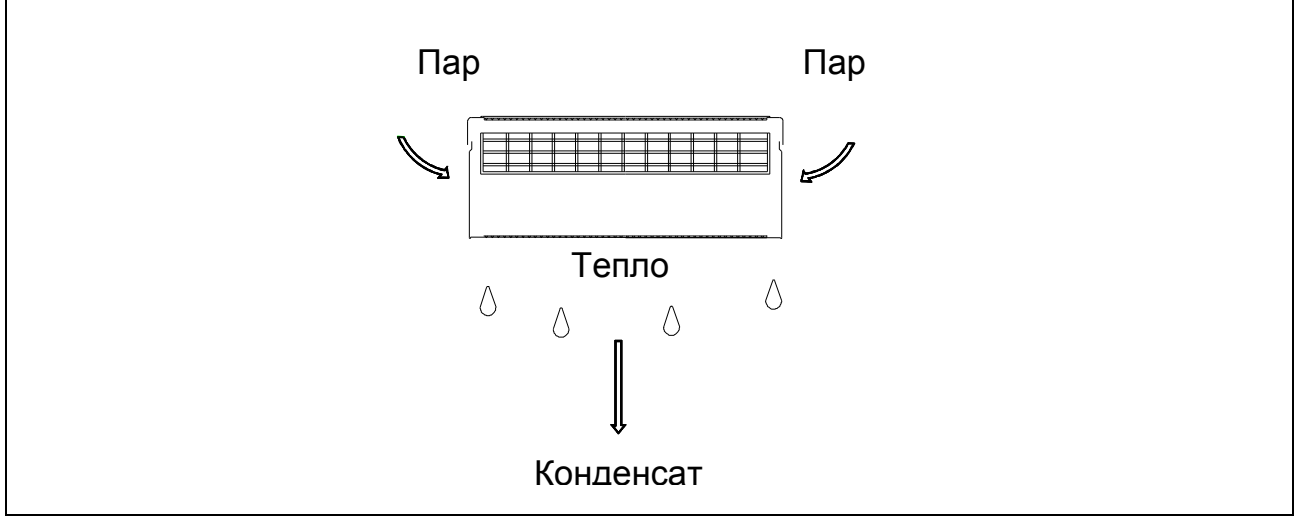

Образование конденсата в стерилизующем резервуаре

Благодаря пару находящиеся в резервуаре предметы нагреваются. Конденсат стекает вниз на предметы, и частично капает на дно стерилизующего резервуара.

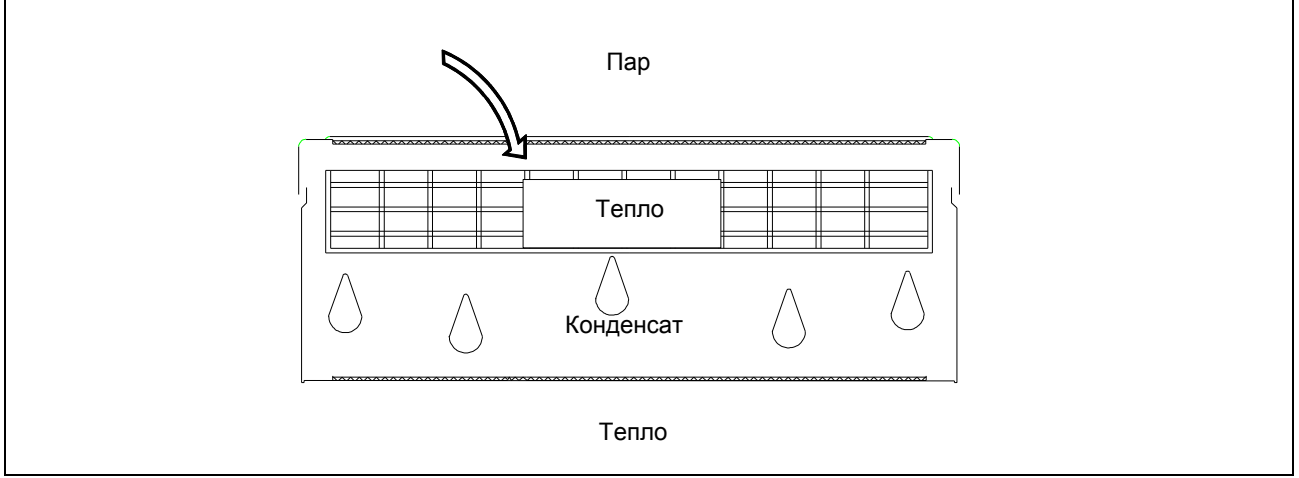

Образование конденсата на стерилизуемых предметах

По окончанию стерилизации, во время сушки, весь конденсат должен испариться как со стерилизующего резервуара, так и со стерилизуемых предметов. Это происходит благодаря отдаче сохраненного тепла конденсату. Рекомендуется использовать стерилизующие резервуары, сделанные из алюминия, т.к. этот материал благодаря свойству хорошей теплопроводимости ускоряет процесс сушки.

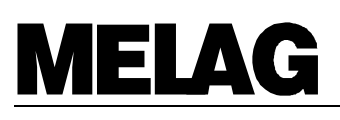

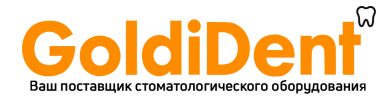

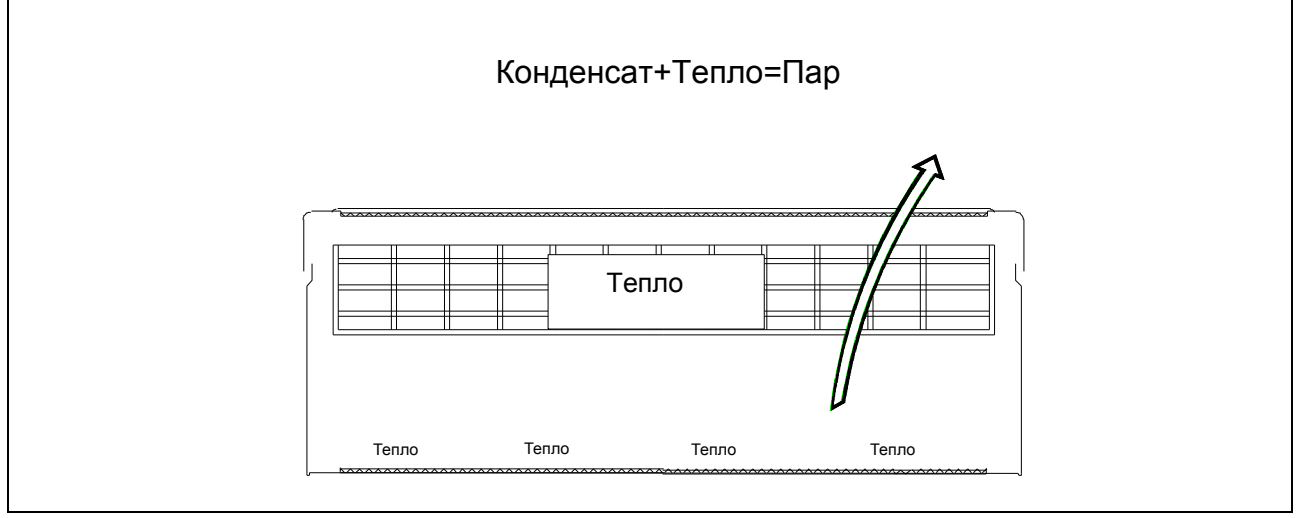

Сушка

Для получения оптимального результата сушки отдача тепла стерилизуемым предметам необходима, для чего конденсат действиями стерилизующего резервуара должен быть удален. Это достигается благодаря гофрированию в области днища и увеличению области фильтрации в верхней части автоклава.

### **9.3.2 Текстильные материалы \_\_\_\_\_\_\_\_\_\_\_\_\_\_\_\_\_\_\_\_\_\_\_\_\_\_\_\_\_\_\_\_\_\_\_\_\_\_\_\_\_\_\_\_\_\_\_\_\_\_\_\_\_\_\_\_\_\_\_\_**

При подготовке текстильных материалов к стерилизации в автоклаве, необходимо обратить внимание, чтобы складки материалов были выровнены параллельно, укладка материалов должна быть вертикальной. Вертикальная укладка гарантирует, что могут образоваться каналы между складками материалов для выведения воздуха или для прохождения водяного пара. Избегать горизонтальной укладки материалов.

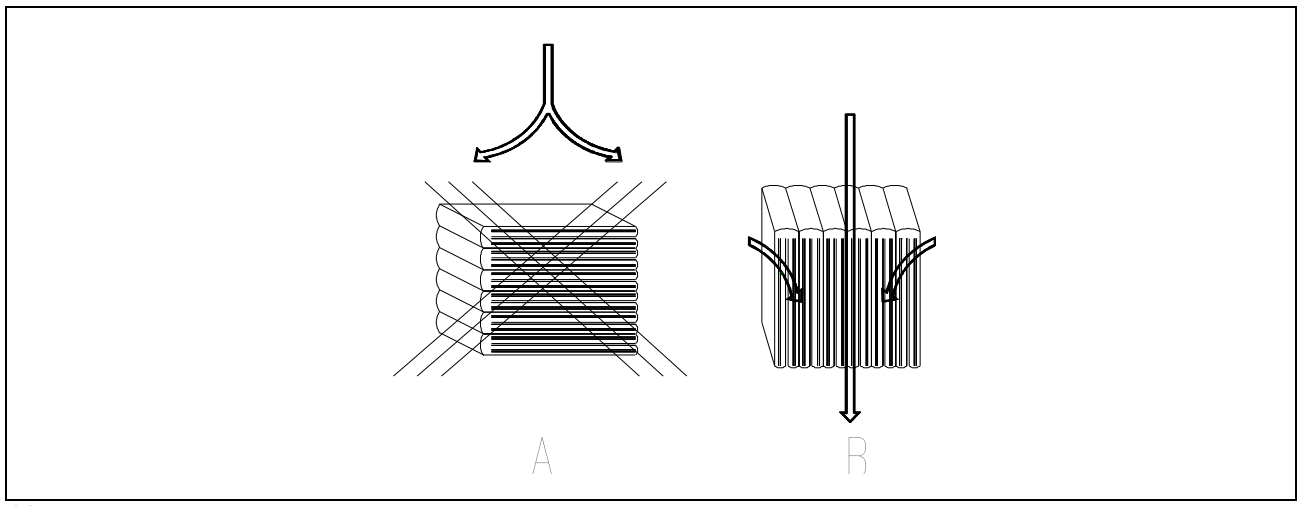

Метод укладки текстильных материалов

При загрузке текстильных материалов в резервуар обращать внимание, чтобы материал был уложен вертикально, в противном случае не образуются каналы для свободного прохождения пара. Если материалы не укладываются в пакет для материалов, целесообразно уложить их в стерилизующую бумагу.

Текстильные материалы не должны контактировать ни со стенками, ни с днищем резервуара, т.к. они могут полностью впитать образующийся конденсат.

Для лучшей сушки рекомендуется загружать текстильные материалы в автоклав по возможности в сухом виде. Иначе сохраненной энергии в камере и резервуаре будет недостаточно, чтобы образовавшийся конденсат испарился.

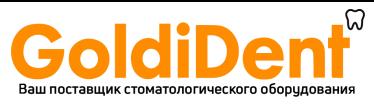

#### $9.3.3$ Инструменты\_

Для достижения наилучшего результата сушки инструменты должны загружаться в автоклав в разобранном виде.

Использование смазочных средств (масла или молочка для инструментов) рекомендуется только для инструментов, которым это необходимо. Обязательно узнать у производителя средства по уходу его совместимость с паровым стерилизатором. Неподходящее средство по уходу помимо плохой сушки может привести к неполадкам во время паровой стерилизации, т.к. защищается не только инструментарий, и микроорганизмы.

#### $9.3.4$ Загрузка автоклава

Текстильные материалы и инструменты не должны стерилизоваться в одном стерилизующем контейнере. Стерилизация материалов и инструментов в разных контейнерах должна, по возможности, проводиться не в одной партии. Если по причинам экономии этого невозможно избежать, то необходимо соблюдать следующие правила:

- Инструменты и стерилизующие контейнеры ставить вниз
- Текстильные материалы всегда вверх
- Бумажные упаковки и упаковки из прозрачной фольги вверх (исключение: в комбинации с материалами вниз)

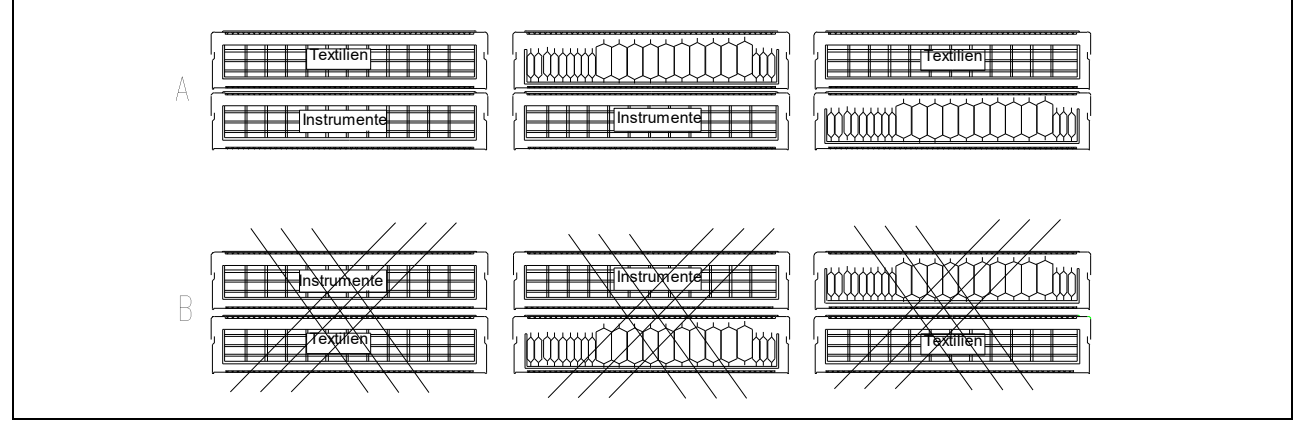

Загрузка автоклава

#### $9.3.5$ Загрузка резервуаров с мягкими стерилизующими упаковками

"Мягкие" стерилизующие упаковки, такие как бумажные мешочки или прозрачные упаковки из фольги могут стерилизоваться как в стерилизующих контейнерах, так и в стерилизующих коробах. Для наилучшей сушки "мягкие" упаковки должны укладываться вертикально, на небольшом расстоянии друг от друга. Это дает возможность конденсату стекать с упаковок, и кроме того риск разрыва упаковки резко сокращается.

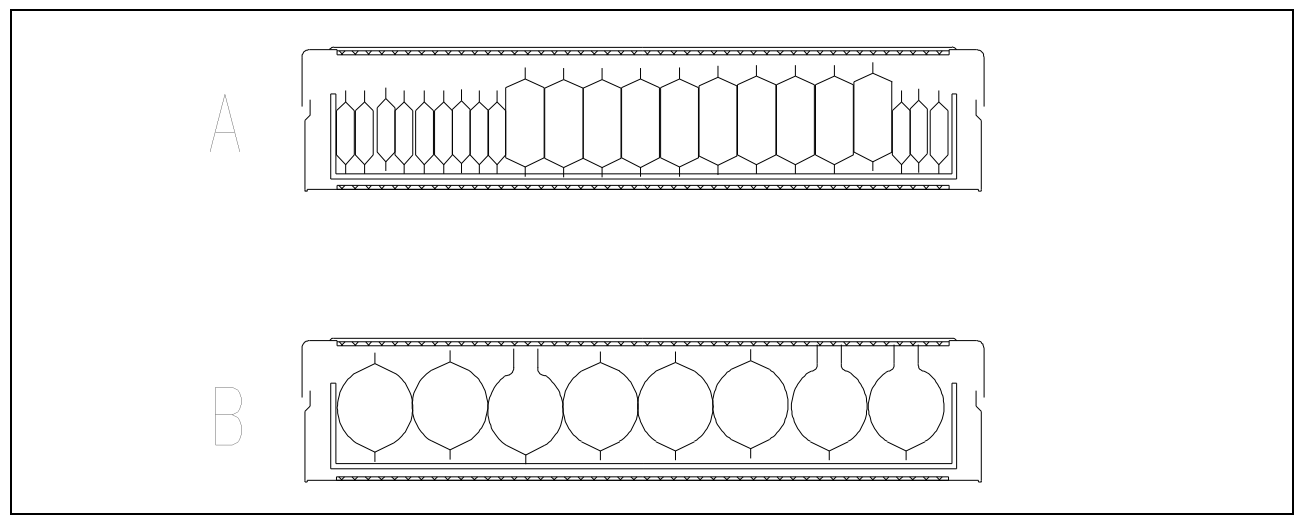

Вид укладки "мягких" упаковок в контейнере

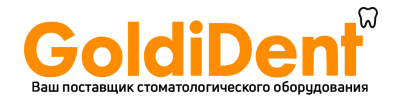

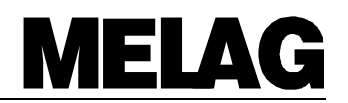

#### $9.3.6$ Укладка стерилизующих контейнеров

При укладке стерилизующих контейнеров обращать внимание, чтобы капающий конденсат не попадал на стерилизуемые предметы, а непосредственно стекал на дно камеры. Оптимальное расположение это укладка нескольких контейнеров одинакового размера друг над другом, при этом конденсат должен стекать со стороны стенок.

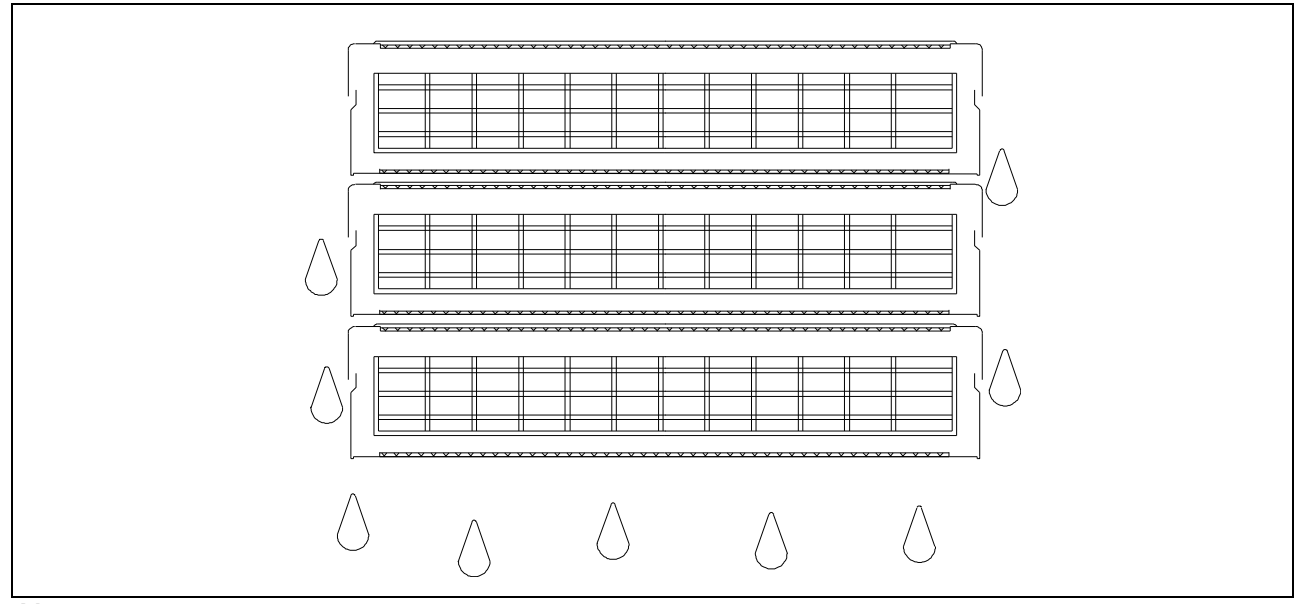

Метод укладки стерилизующих контейнеров

#### $9.3.7$ Выгрузка предметов, прошедших стерилизацию

Сразу после стерилизации на предметах могут оказаться остатки конденсата. Благодаря дальнейшей теплоотдачи инструментов на конденсат, он может еще испариться. Согласно нормам DIN 58953 Часть 7 Абзац 7:

"...Вода в небольших количествах, находящаяся на верхней стороне упаковки, допускается, если в течение 30 минут после выгрузки из парового стерилизатора она испаряется.... "

#### $9.3.8$ Улучшение сушки

Следующие мероприятия могут значительно улучшить сушку:

- Предварительное нагревание / Провести холостую стерилизацию прибора
- Бумажные упаковки и упаковки из фольги укладывать методом "картотечной раскладки"
- Активация функции "Zusatztrocknung" (Дополнительная сушка) Увеличение запрограммированного времени сушки (пожалуйста, обратитесь в клиентскую службу фирмы «Мелаг»)

www.goldident.ru